# **UNIVERSIDAD PRIVADA ANTENOR ORREGO FACULTAD DE INGENIERÍA**

**ESCUELA PROFESIONAL DE INGENIERÍA ELECTRÓNICA**

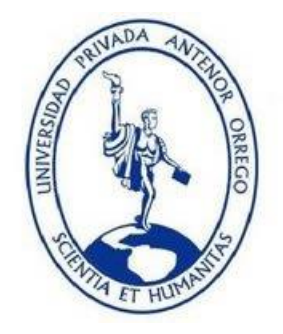

**"DISEÑO DE UN SISTEMA BASADO EN PROCESAMIENTO DIGITAL DE IMÁGENES PARA AGILIZAR EL TIEMPO DE LECTURA DE LAS ETIQUETAS EN LAS CAJAS QUE CONTIENEN ESPÁRRAGO VERDE EN EL ÁREA DE PESAJE DE LA EMPRESA DANPER TRUJILLO SAC – FUNDO MUCHICK"**

# **TESIS PARA OBTENER EL TÍTULO PROFESIONAL DE INGENIERO ELECTRÓNICO LÍNEA DE INVESTIGACIÓN: PROCESAMIENTO DIGITAL DE SEÑALES E IMÁGENES**

**AUTORES:**

Br. Steven Edinson Esquivel Gaitán

Br. Jorge Armando Hernández Suárez

# **ASESOR:**

Ms. Ing. Lenin Humberto Llanos León

TRUJILLO – PERÚ

2016

# ÍNDICE

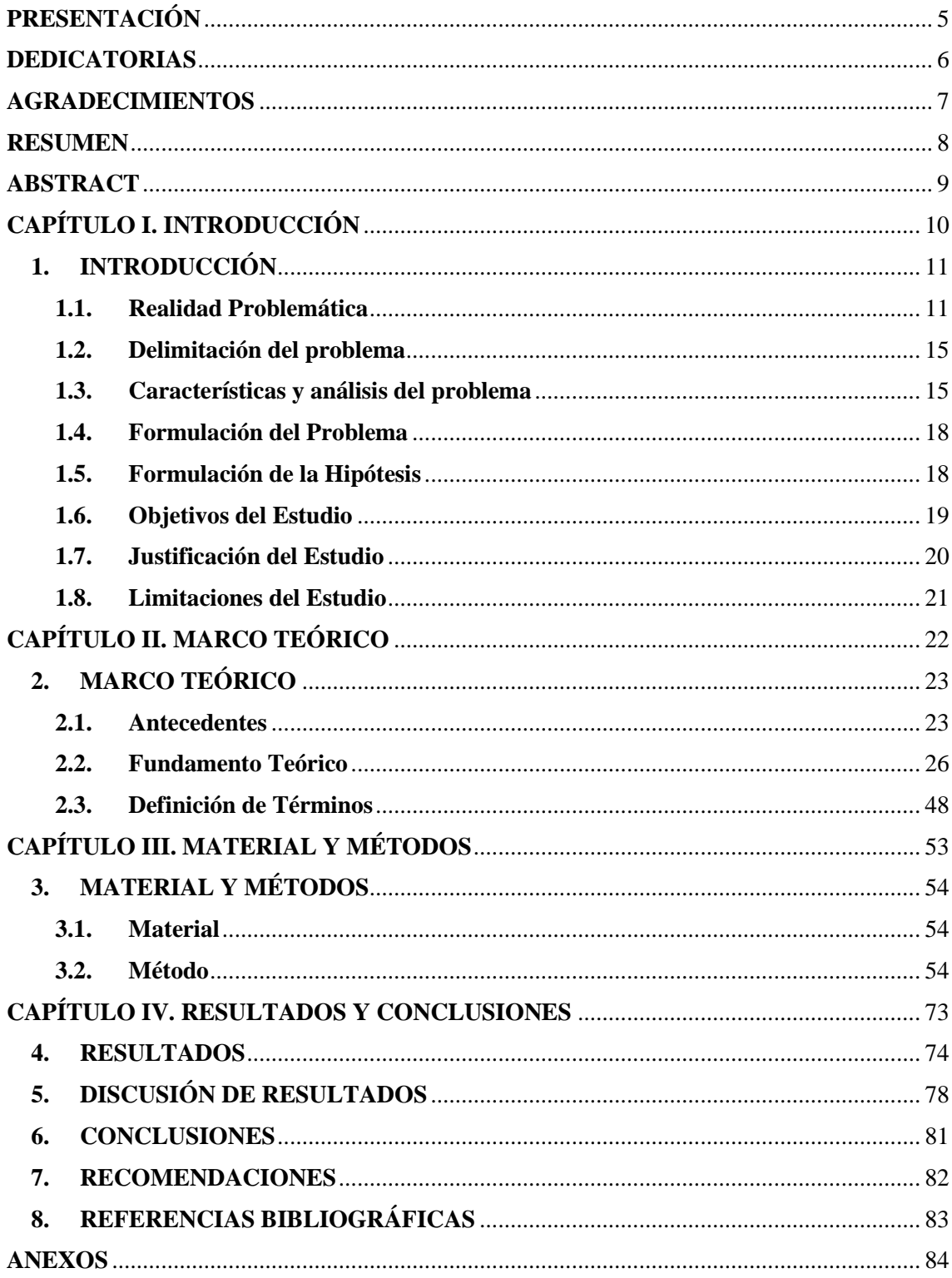

# ÍNDICE DE FIGURAS

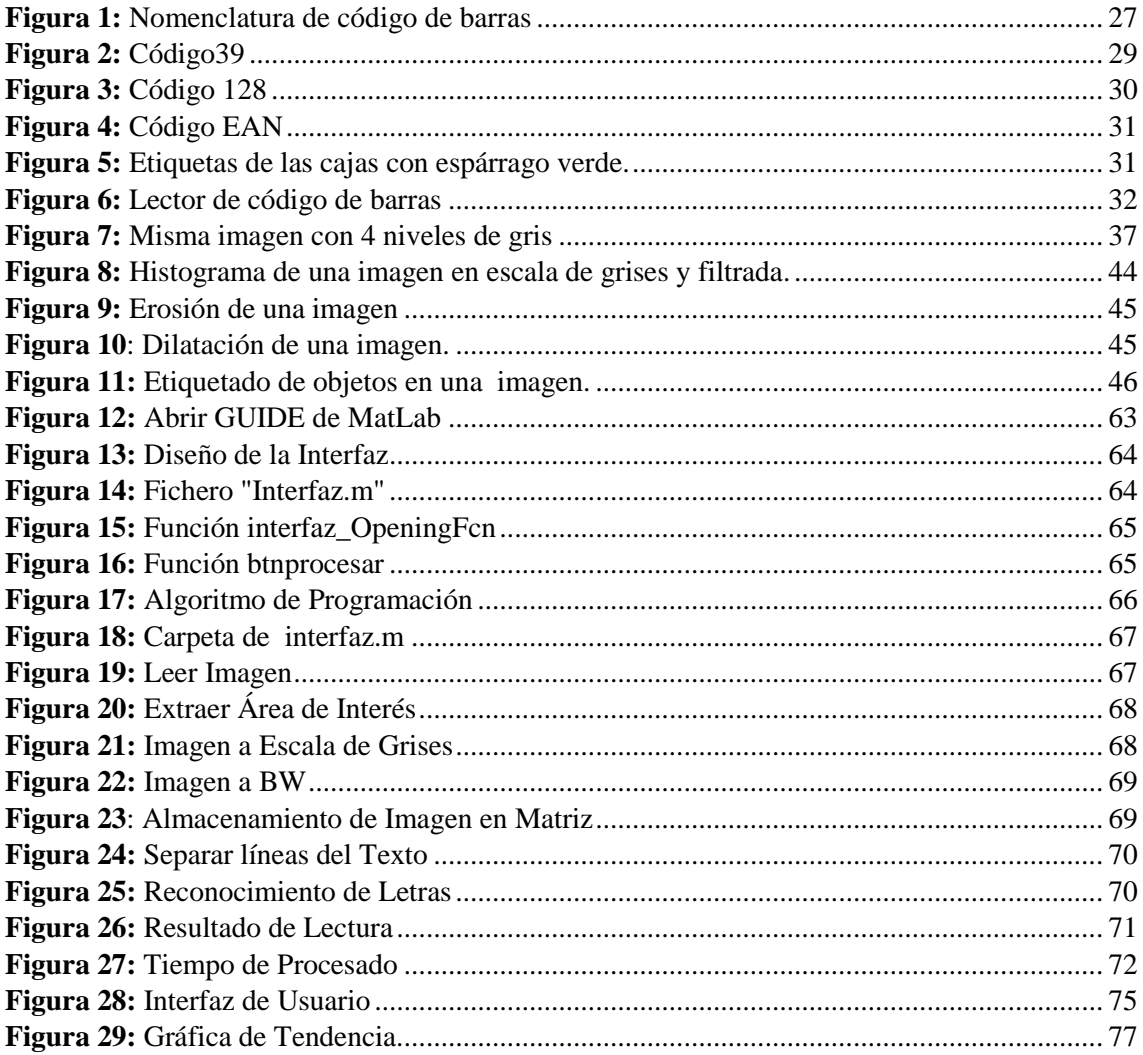

# ÍNDICE DE TABLAS

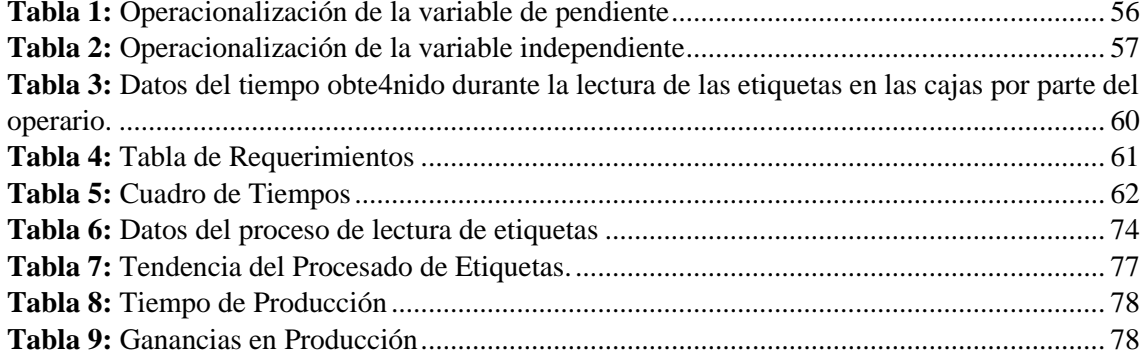

# **"DISEÑO DE UN SISTEMA BASADO EN PROCESAMIENTO DIGITAL DE IMÁGENES PARA AGILIZAR EL TIEMPO DE LECTURA DE LAS ETIQUETAS EN LAS CAJAS QUE CONTIENEN ESPÁRRAGO VERDE EN EL ÁREA DE PESAJE DE LA EMPRESA DANPER TRUJILLO SAC – FUNDO MUCHICK"**

\_\_\_\_\_\_\_\_\_\_\_\_\_\_\_\_\_\_\_\_\_\_\_\_\_\_\_\_\_ \_\_\_\_\_\_\_\_\_\_\_\_\_\_\_\_\_\_\_\_\_\_\_\_\_\_\_\_\_\_\_\_

Elaborado Por:

Br. Steven Edinson, Esquivel Gaitán Br. Jorge Armando, Hernández Suárez

Aprobado por :

Ing. FILIBERTO MELCHOR AZABACHE FERNÁNDEZ PRESIDENTE CIP N° 97916

\_\_\_\_\_\_\_\_\_\_\_\_\_\_\_\_\_\_\_\_\_\_\_\_\_\_\_\_\_\_\_\_\_\_\_

Ing. OVIDIO HILDEBRANDO RAMOS ROJAS SECRETARIO CIP N° 92622

\_\_\_\_\_\_\_\_\_\_\_\_\_\_\_\_\_\_\_\_\_\_\_\_\_\_\_\_\_\_\_\_\_\_

 Ing. GUILLERMO DAVID EVANGELISTA ADRIANZEN VOCAL CIP N° 187682

\_\_\_\_\_\_\_\_\_\_\_\_\_\_\_\_\_\_\_\_\_\_\_\_\_\_\_\_\_\_\_\_\_\_\_

Ing. LENIN HUMBERTO LLANOS LEÓN ASESOR CIP N° 139213

\_\_\_\_\_\_\_\_\_\_\_\_\_\_\_\_\_\_\_\_\_\_\_\_\_\_\_\_\_\_\_\_\_\_\_

# **PRESENTACIÓN**

<span id="page-4-0"></span>Señores miembros del Jurado:

De conformidad y en cumplimiento de los requisitos estipulados en el Reglamento de Grados y Títulos de la Universidad Privada Antenor Orrego y el Reglamento Interno de la Carrera Profesional de Ingeniería Electrónica para obtener el Título Profesional de Ingeniero Electrónico, ponemos a vuestra disposición el presente Trabajo de Tesis titulado: **"DISEÑO DE UN SISTEMA BASADO EN PROCESAMIENTO DIGITAL DE IMÁGENES PARA AGILIZAR EL TIEMPO DE LECTURA DE LAS ETIQUETAS EN LAS CAJAS QUE CONTIENEN ESPÁRRAGO VERDE EN EL ÁREA DE PESAJE DE LA EMPRESA DANPER TRUJILLO SAC – FUNDO MUCHICK".**

Este trabajo, es el resultado de la aplicación de los conocimientos adquiridos en la formación profesional en la Universidad, excusándonos anticipadamente de los posibles errores involuntarios cometidos en su desarrollo.

Trujillo, Noviembre del 2016

Br. Jorge Armando Hernández Suárez.

Br. Steven Edinson Esquivel Gaitán.

## <span id="page-5-0"></span>**DEDICATORIAS**

A Dios, quien me brinda aquel amor, sabiduría, fortaleza y gracia que han servido para sostenerme hasta este momento en mi vida.

A mis Padres, por brindarme aquellos tan necesarios lineamientos que me ha convertido en la persona que soy, por sus innumerables consejos los cuales han calado muy profundamente en mi corazón.

Jorge Armando

Con los recuerdos del ayer. A la memoria de Mi Querida Hija Isabella Luhana Esquivel Gil, que en sus cortos seis meses me dio la enorme dicha de conocer el amor de padre a hija.

A mi Esposa por el amor, apoyo y su compañía en todo momento.

A mis Padres y mis Hermanas, siempre por el amor de familia.

Y sobre todo al hacedor de todas las cosas mi señor Dios por permitirme estar con los míos…

Steven Edinson

## **AGRADECIMIENTOS**

<span id="page-6-0"></span>A Dios, por habernos dado fuerzas y ganas de seguir superándonos profesionalmente para establecer objetivos, realizar metas y cumplir responsabilidades.

A la Universidad Privada Antenor Orrego de Trujillo, por brindarnos los conocimientos necesarios para el desarrollo del Proyecto de Tesis y abrirnos el camino hacia el ámbito laboral.

A todos nuestros profesores universitarios de ingeniería electrónica, por brindarnos conocimientos en cada una de las materias tomadas para el desarrollo profesional.

A nuestros padres por enseñarnos que la mejor herencia es la educación, por sus consejos, valores, motivación y amor.

A nuestro asesor de tesis, el Ingeniero Lenin Llanos León, por su confianza y apoyo en el transcurso de toda la investigación.

A todos Gracias…

## **RESUMEN**

<span id="page-7-0"></span>La presente investigación se centra en el **Diseño de un sistema basado en procesamiento digital de imágenes para agilizar el tiempo de lectura de las etiquetas en las cajas que contienen espárrago verde en el área de pesaje de la empresa Danper Trujillo SAC – Fundo Muchick**. El trabajo fue realizado con la aprobación de la empresa **Danper Trujillo SAC – Fundo Muchick**. Quien tiene a su cargo las labores de etiquetado de esparrago verde dentro de su área de pesaje. En el primer capítulo se aborda la problemática del sistema de etiquetado que cuenta la empresa **Danper Trujillo SAC – Fundo Muchick**, presentando en el segundo capítulo un marco teórico referencial acerca de la forma de lectura de las etiquetas que llevan las cajas exportadas, además se toma la teoría necesaria para el procesamiento digital de una imagen. En el tercer capítulo, se presentan los materiales y procedimientos empleados en la presente tesis para la recolección y procesamiento de datos, para luego en el cuarto capítulo; analizar los resultados obtenidos. Finalmente se presentarán las conclusiones y recomendaciones del trabajo para futuras investigaciones.

## **ABSTRACT**

<span id="page-8-0"></span>The present research focuses on the **Design of a System Based on Digital Image Processing to expedite the reading time of the labels in the boxes containing green asparagus in the weighing area of the company Danper Trujillo SAC - Fundo Muchick.** The work was carried out with the approval of the company **Danper Trujillo SAC -** . **Fundo Muchick.** Who is in charge of the tasks of labeling green asparagus within its weighing area. The first chapter deals with the problem of the labeling system that the company **Danper Trujillo SAC - Fundo Muchick**, presenting in the second chapter a theoretical framework about the way of reading the labels that carry the exported boxes, the theory necessary for the digital processing of an image. In the third chapter, we present the materials and procedures used in this thesis for the collection and processing of data, and then in the fourth chapter; analyze the results obtained. Finally the conclusions and recommendations of the work will be presented for future investigations.

<span id="page-9-0"></span>**CAPÍTULO I. INTRODUCCIÓN**

## <span id="page-10-0"></span>**1. INTRODUCCIÓN:**

#### <span id="page-10-1"></span>**1.1. Realidad Problemática:**

Según la página institucional "www.damper.com", DanPer, es una empresa agroindustrial, es una asociación de capitales daneses y peruanos. Es por eso, el origen de su nombre: "Dan" por Dinamarca (Danmark en Danés) y "Per" por Perú. Esta empresa cultiva con esmero, eficiencia y alta tecnología un diverso portafolio de hortalizas, frutas finas y granos andinos. Asimismo; cosechan, durante todo el año, el espárrago blanco y verde, así como la alcachofa. Además, cultivan pimientos, uvas, paltas, mangos, arándanos, quinua, entre otros.

DanPer inició sus operaciones en febrero del año 1994 en Trujillo. Las plantas de procesamiento están situadas en esa ciudad, así como en Arequipa. DanPer es una Joint Venture de capitales peruanos y daneses con más de 20 años de experiencia exitosa en la agroindustria, con más de 6,500 colaboradores y 7,000 hectáreas cultivadas tanto en la costa norte y sur, como en la sierra central y sur del Perú.

En los primeros 4 meses del 2015, Perú exportó espárragos por un total de 146 millones 100 mil dólares.

El valor alcanzado en el período enero - abril 2015 representó un incremento del 6,7 % con relación al monto logrado en similar período en el 2014.

En el período, el principal destino de los espárragos peruanos fue Estados Unidos cuyas importaciones llegaron a 60 millones 900 mil dólares, valor que representó un crecimiento del 22,4 % y una participación del 41,7 % del total exportado.

Por la reducción en la producción de espárragos por parte de México principal proveedor de los Estados Unidos, este país los reemplazó por los espárragos peruanos, Estados Unidos incrementando sus compras en 22%. En producción de espárragos, Perú es el n° 1 en el mundo (Datos: El Peruano/ADEX)

DanPer es uno de los proveedores de las más exigentes marcas mundiales de alimentos y de cadenas de supermercados. Desarrolla una política de ventas directa a nuestros clientes situados en los 5 continentes del mundo. Cuenta con 4 tipos de procesos: conservas, frescos, congelados y granos secos.

DanPer es una empresa innovadora, líder a nivel mundial en la identificación y satisfacción de las necesidades de los más exigentes clientes. Desarrollando y apalancando capacidades para proveer, procesar, y comercializar alimentos con los más altos estándares de calidad; adaptándose a las cambiantes condiciones competitivas del mercado. En su modernas plantas de procesamiento, ubicadas a los largo del territorio peruano, aplicando tecnología de punta.

Una de sus plantas en las que producen hortalizas finas como espárrago verde y espárrago blanco es la PLANTA FRESCO - FUNDO MUCHICK, en esta planta se encuentran cuatro áreas de proceso: descarga, acopio, pesaje y empaque. En el ÁREA DE DESCARGA es donde se deposita el espárrago proveniente del campo, aquí el espárrago pasa por un proceso de lavado, después son transportadas al ÁREA DE ACOPIO; aquí el espárrago verde pasa por un proceso de clasificación, en el cuál se clasifica los turiones del espárrago en unas máquinas llamadas "clasificadoras STRAUSS"; de acuerdo a parámetros como: textura, nivel del tallo, curvatura, grosor y color de tallo. Posteriormente el espárrago verde es llevado en jabas al ÁREA DE PESAJE, ésta área se encarga de pesar el espárrago tomando como patrón 0.1 kg. Luego del pesaje el conjunto de espárragos con dicho peso patrón pasa por unas máquinas llamadas "enligadoras", cuyo fin es el de colocar al paquete unas pequeñas ligas, al terminar el proceso de enligado, el personal responsable tiene como

función colocar dentro de una caja tipo Kartonplast un peso neto de 4.5kg. de espárrago.

Estos empaques son vendidos a CASA VERDE GOURMET y/o exportados a Reino Unido, entre otros países.

Dentro del área de pesaje solo se procede a procesar el espárrago verde colocándolo dentro de las cajas tipo Kartonplast, dichas cajas pasan por una faja transportadora de 10 m. de largo, las cajas son colocadas conforme el personal termine de armar las cajas; por lo que la distancia entre cada caja varía, es decir no hay una distancia específica entre caja y caja. En la parte final de la faja se encuentra un personal encargado de colocar las etiquetas y leer el código de barras con un lector laser. Debido a que el etiquetado y lectura de las etiquetas es manual, pasado un tiempo de 180 segundos de lectura continua, las cajas comienzan a apilarse una tras otra; por lo que el personal para poder lograr su objetivo se ve obligado a presionar el pulsador de "parada de emergencia", por lo que interrumpe el proceso, al operario le toma un promedio de 20 segundos recuperar el proceso. Existe también la pérdida de tiempo de 4 segundos en no leer bien el código de barras.

#### <span id="page-14-0"></span>**1.2. Delimitación del problema:**

El trabajo de investigación se delimita a estudiar la problemática que se presenta durante lectura de las etiquetas en las cajas que contienen espárrago verde en el área de pesaje de la empresa DANPER TRUJILLO SAC – FUNDO MUCHICK.

### <span id="page-14-1"></span>**1.3. Características y análisis del problema:**

### **A. Características:**

- i. Demora en el procesamiento de la lectura de las etiquetas por el operario.
- ii. Paradas de emergencia que producen una baja en el nivel de producción.

#### **B. Análisis de las Características:**

i. Según la toma de datos de tiempos de lectura realizada en el área de pesaje de la empresa DANPER TRUJILLO SAC – FUNDO MUCHICK, en el proceso de lectura de las etiquetas, la persona encargada de colocar las etiquetas y leer el código de barras con un lector laser, tarda un promedio de 6 seg. en procesar los datos de forma manual, a su vez se tomó el dato de que existe un tiempo promedio de 4 seg. que pierde el operario al no enfocar bien el lector laser sobre las etiquetas, este tiempo no ocurre con mucha frecuencia. Así mismo, el reporte de los datos obtenidos por el lector laser, esta propenso a daños, como puede ser caídas y rupturas.

ii. Según la entrevista realizada al supervisor del área de pesaje de la empresa DANPER TRUJILLO SAC – FUNDO MUCHICK, reporta que el etiquetado y lectura de las etiquetas es manual, pasado un tiempo de 180 segundos de lectura continua, las cajas comienzan a apilarse una tras otra; por lo que el personal para poder lograr su objetivo se ve obligado a presionar el pulsador de "parada de emergencia", por lo que interrumpe el proceso, al operario le toma un promedio de 20 segundos recuperar el proceso. Este tiempo puede significar; según estadística del área de producción la empresa DANPER TRUJILLO SAC – FUNDO MUCHICK, pérdidas en valor monetario para la producción que comparado con el tiempo continuo de lectura de las etiquetas, la diferencia expresada en valor monetario puede bordear los \$200 por 5 minutos de parada.

#### <span id="page-17-0"></span>**1.4. Formulación del Problema:**

¿De qué manera se puede agilizar el tiempo de lectura de las etiquetas en las cajas que contienen espárrago verde en la empresa DANPER TRUJILLO SAC – FUNDO MUCHICK?

## <span id="page-17-1"></span>**1.5. Formulación de la Hipótesis:**

Mediante el diseño de un sistema basado en procesamiento digital de imágenes se agilizará el tiempo de lectura de las etiquetas en las cajas que contienen espárrago verde en la empresa DANPER TRUJILLO SAC – FUNDO MUCHICK.

#### <span id="page-18-0"></span>**1.6. Objetivos del Estudio:**

#### **1.6.1. Objetivo General:**

Propuesta de diseño de un sistema para agilizar el tiempo de lectura de las etiquetas en las cajas que contienen espárrago verde.

#### **1.6.2. Objetivos Específicos:**

- Identificar los aspectos claves en el proceso de etiquetado.
- Realizar el algoritmo de lectura y procesamiento de la etiqueta en base al procesamiento digital de imágenes.
- Diseñar el sistema de lectura de etiquetas.
- Medir el tiempo de lectura mediante una simulación del sistema.
- Realizar cuadros comparativos de tiempos que validen el diseño.

#### <span id="page-19-0"></span>**1.7. Justificación del Estudio:**

#### **1.7.1. Importancia de la investigación:**

#### **En lo Académico:**

Estudiar una metodología para el diseño de un sistema para agilizar el tiempo de lectura de las etiquetas durante en el proceso de etiquetado de las cajas que contienen espárrago verde.

#### **En lo Tecnológico:**

Conocer la tecnología que ayude a agilizar el tiempo de lectura de las etiquetas en las cajas que contienen espárrago verde.

#### **1.7.2. Viabilidad de la Investigación:**

En el presente trabajo de Tesis, cuya problemática se centra en la empresa DANPER – FUNDO MUCHICK específicamente en el área de pesaje, presenta una buena viabilidad; ya que se cuenta con el equipo necesario para hacer toma de datos, el personal operario para hacer las respectiva entrevista sobre la forma de etiquetada manual, además se tiene acceso a información tales como: tiempo de duración de las paradas de emergencia, tiempo de etiquetado y lectura de datos, tiempo de recuperación del proceso. Por último los conocimientos necesarios para poder implementar una solución a esta problemática.

#### <span id="page-20-0"></span>**1.8. Limitaciones del Estudio:**

Las limitaciones que presenta el estudio, es que sólo será verificado mediante simulación por computador, no llegando a una implementación ya que nuestro propósito como está definido en el planteamiento es el de reducir el tiempo que demora el operador en hacer la lectura de las etiquetas. Se plantea también la dificultad de decodificar el código de barras, de acuerdo al tipo de código empleado por la empresa.

# <span id="page-21-0"></span>**CAPÍTULO II. MARCO TEÓRICO**

## <span id="page-22-1"></span><span id="page-22-0"></span>**2. MARCO TEÓRICO:**

#### **2.1. Antecedentes:**

Haciendo una pesquisa bibliográfica se encontraron como antecedentes los siguientes trabajos de investigación relacionados con la problemática de investigación:

1. **García, Santillán (2008)** en su investigación titulada **"Detección y clasificación de objetos dentro de un salón de clases empleando técnicas de procesamiento digital de imágenes"**, se propuso como objetivos: Elaborar en un lenguaje de programación (MatLab) cada una de las rutinas necesarias en la elaboración del sistema de reconocimiento, llegando a la conclusión de que el reconocimiento de objetos en forma automática no es una tarea fácil ya que en la actualidad no existe un método capaz de reconocer cualquier tipo de objetos en condiciones variadas de iluminación ni en el tiempo en que lo realiza un ser humano.

El aporte principal de este trabajo de investigación es la utilización del procesamiento digital de imágenes mediante el reconocimiento de objetos con el Software Matlab contenidos por área o región dentro de una imagen.

2. **Jara, Oyarzo (2009)** en su trabajo de investigación **"Visión Artificial: Análisis teórico del tratamiento digital de imágenes para su aplicación en la identificación de objetos",** se propuso como objetivos; Estudio y análisis del tratamiento digital de imágenes, y su simulación en MatLab, llegando a la conclusión de que la realización de la práctica del reconocimiento fue de suma importancia para este trabajo, ya que de esta forma se puede comprender las reales dificultades que se presentan al diseñar y programar un detector de objetos.

El aporte principal de este trabajo de investigación son los pasos a seguir para la identificación y reconocimiento de objetos en formas figuras geométricas de una imagen.

3. **Hernández, Salmerón (2014)** en su investigación Titulada **"Procesamiento digital de señales"** se propuso como objetivo mejorar las imágenes de los códigos de barras, a fin de que estos puedan ser fácilmente decodificados posteriormente. Llegando a la conclusión los pasos son Binarización y detección de bordes de la imagen. Cálculo sobre dichos bordes, mediante transformada de Hough, de una línea correspondiente a una barra.

El aporte principal de este trabajo de investigación es que brinda una herramienta matemática para tomar en cuenta en el desarrollo del algoritmo para poder tener un procesado óptimo durante la simulación del programa para la lectura de etiquetas.

4. **Acevedo, Mejía (2015)** en su investigación titulada **"Desarrollo de un algoritmo para la decodificación de código de barras del sistema EAN usando visión por computador"**, se propuso como objetivos: Elaborar con MatLab, un algoritmo de decodificación para la lectura de códigos de barras del sistema EAN (European Article Numbering) por medio de visión por computadora, llegando a la conclusión que la técnica del gradiente fue la más apropiada, debido a que permitió de manera óptima extraer la zona específica del código de barras para su posterior segmentación. Con el método del etiquetado se logró eliminar objetos externos al código de barras que no hacían parte de la zona de interés, siendo este de gran ayuda a la hora de la decodificación. Además para lograr una óptima decodificación, se realizó un barrido de vectores que recorren toda la imagen en busca de la zona adecuada para este proceso.

El aporte principal de este trabajo de investigación es que brinda las recomendaciones necesarias a tomar en cuenta en el desarrollo del algoritmo para poder tener un procesado óptimo en el código de barras, en este caso del sistema EAN.

#### <span id="page-25-0"></span>**2.2. Fundamento Teórico:**

### **I. CÓDIGO DE BARRAS:**

#### **A. Definición:**

Los códigos de barras son un sistema de codificación creado con el objetivo de identificar objetos y facilita la obtención de información y evitar la posibilidad de error en la captura.

Se puede definir un código de barras como un patrón formado por barras y espacios paralelos que codifica información mediante las anchuras relativas de estos elementos.

Su estructura básica consiste de un patrón de inicio, uno o más caracteres de datos, opcionalmente unos o dos caracteres de verificación y un patrón de término.

#### **B. Nomenclatura:**

De forma resumida puede expresarse de la siguiente forma:

- **Módulos:** Es la unidad mínima o básica de un códi go. Las barras y espacios están formados por un conjun to de módulos.
- **Barra:** El elemento oscuro dentro del código. Se hace corresponder con el valor binario 1.
- **Espacio:** el elemento claro dentro del código. Se hace corresponder con el valor binario 0.
- **Carácter:** formado por barras y espacios. Normalmente se corresponde con un carácter alfanumérico.

En la Figura 1. se puede observar la nomenclatura para el código de barras.

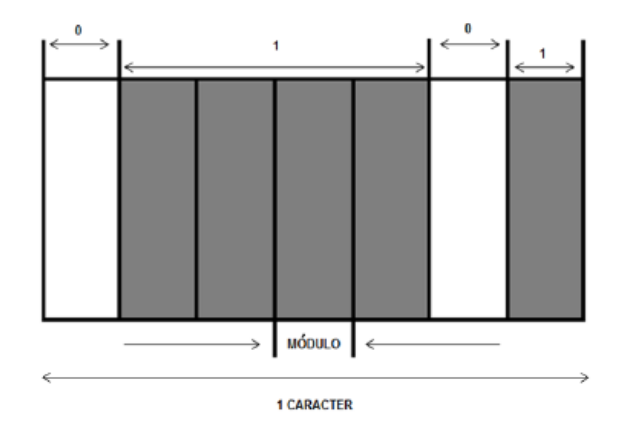

*Figura 1: Nomenclatura de código de barras*

#### **C. Características:**

Un símbolo de código de barras presenta una serie de características entre las cuales cabe destacar las siguientes:

**a) Densidad:** Es la anchura del elemento, ya sea barra o espacio, más estrecho dentro del símbolo de código de barras. Un código de barras no se mide por su longitud física sino por su densidad, que viene dada en milésimas de pulgada.

#### **b) Razón ancho-estrecho (Wide to Narrow Ratio (WNR)):**

Es la relación existente entre el grosor del elemento más estrecho con respecto al más ancho. Normalmente es de 1:3 o 1:2.

**c) Zona muda (Quiet Zone):** Es el área blanca que aparece al principio y al final de un símbolo de código de barras y que es necesaria para una acertada lectura del símbolo.

## **D. Tipos:**

Entre los códigos de barras más usados tenemos:

 **Código 39:** También conocido como Code 3 de 9, es de tipo alfanumérico y de longitud variable. Permite generar un código de barras que incluye números, letras mayúsculas y algún tipo de carácter especial como espacios, guiones, barras. En la siguiente figura vemos un claro ejemplo.

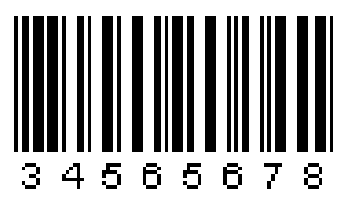

*Figura 2: Código39*

 **Código 128:** Es un código de barras similar al Code de 3 de 9, pero con la diferencia que incorpora dígito de control o de checksum para dar más fiabilidad a la lectura del código. Actualmente denominado GS1-128 (antes EAN 128), permite codificar caracteres alfanuméricos más caracteres ASCII de control. Su uso principal es en entornos logísticos y paquetes (mensajería).

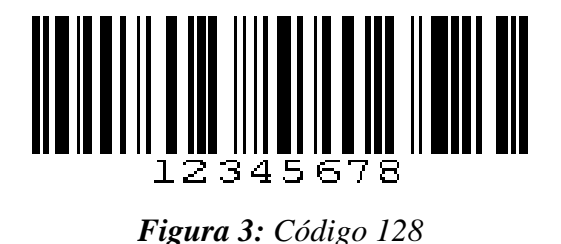

 **Código EAN:** Es un estándar internacional, creado en Europa y de aceptación mundial. Identifica a los productos

comerciales por intermedio del código de barras, indicando país-empresa-producto con una clave única internacional como puede apreciarse en la Figura 4. Hoy en día es casi un requisito indispensable tanto para el mercado interno como internacional. La longitud es fija de 8 y 13 dígitos respectivamente, de los cuales la última cifra representa un dígito de control o checksum.

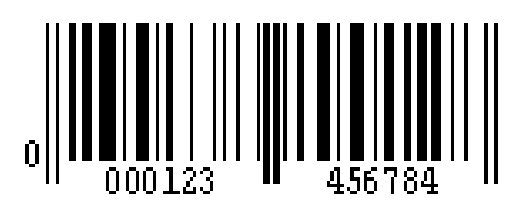

*Figura 4: Código EAN*

Para nuestra investigación el tipo de código de barras que presentan las etiquetas de las cajas que contiene espárrago verde es el **Código 128.** Así en la *figura 5,* podemos ver un ejemplo de las etiquetas.

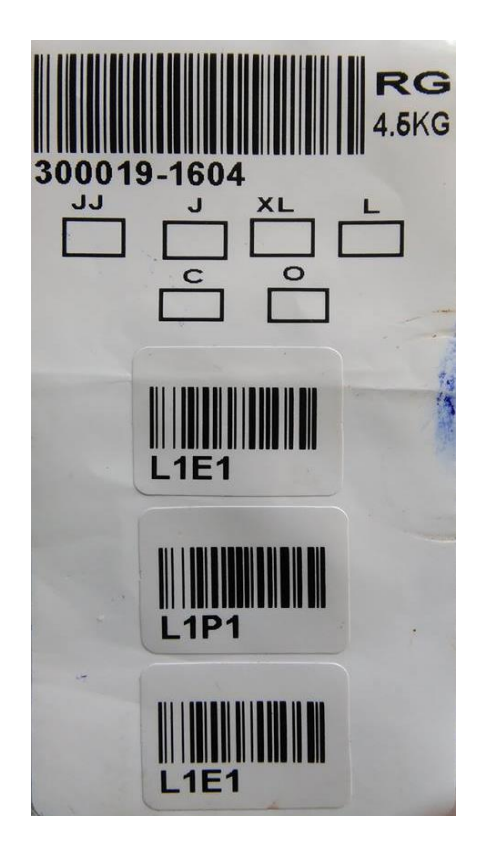

*Figura 5: Etiquetas de las cajas con espárrago verde.*

**Fuente:** Toma propia.

### **II. LECTOR DE CÓDIGO DE BARRAS:**

#### **A. Definición:**

El lector de código de barras o escáner de código de barras es un dispositivo óptico-electrónico que emite uno o varios rayos de luz láser a través de una ventana frontal, los cuáles al ser reflejados hacia la fuente de origen son detectados por un recepto especializado, el cual de acuerdo a la intensidad registrada interpreta formas lineales que posteriormente se procesan como datos relevantes contenidas en una imagen. Este dispositivo entra dentro de la categoría de periférico de entrada y la los datos que escanea los envía por medio de un cable de tamaño limitado hacia un conector que lo interconecta con la computadora. En la siguiente figura se puede observar el lector más usado por la mayoría de supermercados.

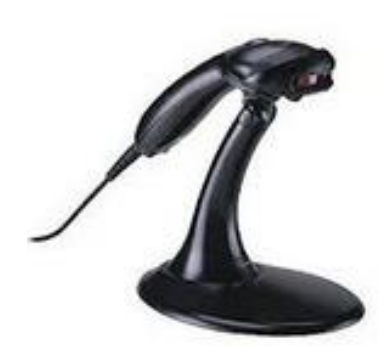

*Figura 6: Lector de código de barras*

#### **B. Características Generales de un Lector:**

- Son utilizados para la lectura exclusiva de códigos de barras impresos en distintos tipos de material, con lo que se puede prescindir de escribir manualmente caracteres con el [teclado.](http://www.informaticamoderna.com/Teclado.htm)
- Para actividades que requieren portabilidad se utiliza el lector de código de barras de mano, ejemplo de ello es en los inventarios físicos de los almacenes, mientras que los lectores de códigos de barras fijos se utilizan frecuentemente en puntos de venta.
- Los lectores de código de barras tienen un límite máximo de inclinación para la lectura de los códigos de barras ya que de lo contrario no se detecta la reflexión.
- Hay ciertos dispositivos que cuentan con códigos de barras integrados, como ejemplo las [colectoras de datos.](http://www.informaticamoderna.com/Colectoras.htm)
- La portabilidad se limita al tamaño del cable con que cuenten.

#### **C. Partes de un Lector de Código de Barras:**

A continuación se mencionan las partes externas:

- **i. Ventana (1):** Se encarga de emitir la luz láser y de recibir el reflejo para su posterior proceso.
- **ii. Disparador** (2): Permite activar de manera manual la luz láser.
- **iii. Cubierta (3):** Protege los circuitos internos, da estética al dispositivo y tiene forma especial para ser tomado con la mano.
- **iv. Cable de Datos y Alimentación (4 y 5):** Se encarga de transmitir los datos y conducir la electricidad.

### **III. PROCESAMIENTO DIGITAL DE IMÁGENES:**

#### **A. Digitalización de Imágenes:**

Conocemos el mundo que nos rodea a través de los sentidos, entre los que la vista tiene un papel fundamental. Es gracias a ello que obtenemos **imágenes** de nuestro entorno que suponen una valiosa información para conocerlo.

Para poder utilizar un ordenador en la manipulación de imágenes, lo primero que hay que hacer es dotarlo de un ojo y una forma de representación y almacenamiento de la imagen en su interior.

El proceso de digitalización de la imagen consiste en convertir la imagen desde un formato continuo, que existe en el mundo real; a una representación numérica utilizable por el ordenador.

#### i. **Imagen:**

Para definir que es una imagen, debemos entender el término esencial que compone a una imagen, que es el *pixel*; un pixel es la unidad básica y homogénea en color que compone una imagen de tipo digital, por esto se dice que la imagen es la representación visual de un objeto que está formado por un conjunto de píxeles.

La intensidad de dichos píxeles se representa en una escala de grises de 0 a 255.

Una imagen en escala de grises es un arreglo matricial bidimensional de N filas por M columnas con intensidad I(X,Y), donde el valor de intensidad se obtiene por el indexado de las coordenadas X,Y.
#### ii. **Imagen en escala de grises:**

Cuando la función de imagen mide los valores de intensidad luminosa, nos encontramos con imágenes en escala de grises y se puede representar con un valor numérico de esta magnitud por cada pixel.

Con el objetivo de adaptar lo mejor la escala al almacenamiento en el ordenador, el número de niveles suele ser de potencia de 2, siendo la más frecuente de 2<sup>8</sup> = 256 niveles. También resulta interesante la escala de 2 niveles o blanco y negro.

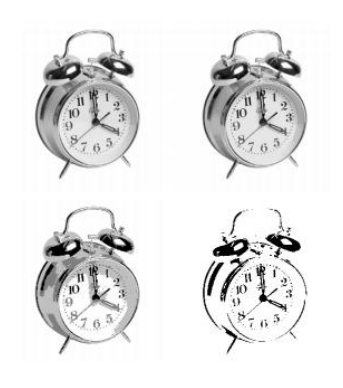

*Figura 7: Misma imagen con 4 niveles de gris*

#### iii. **Condiciones de Iluminación:**

Durante la adquisición de imágenes, un factor predominante es conseguir una correcta iluminación, ya que puede afectar la complejidad de un algoritmo basado en visión artificial.

Existen varias formas de iluminación en torno a una imagen, a continuación se mencionan cada una de ellas:

- **Iluminación direccional frontal.**
- **Iluminación lateral.**
- **Iluminación difusa.**
- **Iluminación coaxial.**
- **Iluminación de campo brillante.**
- **Iluminación oscura.**

#### **B. Detección de bordes:**

El borde se define como una frontera entre un objeto y el fondo, o el límite entre objetos que se traslapan. El borde es el cambio significativo de los valores de la escala de grises entre píxeles adyacentes.

i. **Algoritmo Morfológico Matemático:** Método de localización basado en operaciones morfológicas básicas como: dilatación, erosión, cierre y un conjunto de operaciones morfológicas geodésicas. El algoritmo se basa en el hecho que los códigos de barras poseen valles estrechos (espacios estrechos existentes entre las barras), un alto contraste y líneas paralelas. Mediante una segmentación, estos valles se juntan para formar una región que corresponde al código de barras, descartando pequeñas áreas que no pertenecen al código, para a continuación aplicar filtros morfológicos en diferentes orientaciones con el fin de extraer la orientación del código de barras.

- ii. **Análisis de texturas mediante filtros de Gabor:** La idea fundamental sobre la que se basa este método es asumir que un código de barras es una región con una textura homogénea. Además en una imagen donde se encuentra presente la textura, el nivel de gris de los pixels individuales no proporcionan suficiente información para llevar a cabo una segmentación satisfactoria de la imagen, por ello se hace necesario incluir las relaciones espaciales existentes entre los niveles de gris de los pixels dentro de una vecindad local.
- iii. **Detección de texto en las imágenes:** Otra idea para la localización de códigos de barras es utilizar técnicas provenientes de los algoritmos de búsqueda de texto, sin embargo este tipo de métodos presentan como inconveniente que suelen consumir mucho tiempo.

iv. **Densidad de Gradiente:** Otro método de localización de códigos de barras es el basado en la extracción de áreas que poseen una alta densidad de gradientes mono-orientados.

La localización de códigos de barras en una imagen con baja resolución es el principal propósito de este algoritmo, que utiliza para tal objetivo el cálculo de gradientes y filtros morfológicos.

#### **C. Filtrado de Señales Digitales:**

En el procesamiento digital de señales así como en el manejo de cualquier otro tipo de señal electrónica siempre ha sido necesaria la diserción de la información útil entre la no útil que generalmente se encuentran combinadas dentro de la misma señal portadora; todo esto para la aplicación de esta información ya diferenciada en un propósito dado. Con esta idea surgieron los filtros que de una forma práctica se puede simplificar su definición como dispositivos que suprimen o permiten el paso de ciertas componentes de frecuencia de una señal con características dadas para las cuales fueron diseñados.

Es el conjunto de técnicas englobadas dentro del pre procesamiento de imágenes cuyo objetivo fundamental es obtener, a partir de una imagen origen, otra final cuyo resultado sea más adecuado para una aplicación específica mejorando ciertas características de la misma que posibilite efectuar operaciones del procesado sobre ella. Los principales objetivos que se persiguen con la aplicación de filtros son:

- **Suavizar la imagen:** Reducir la cantidad de variaciones de intensidad entre píxeles vecinos.
- **Eliminar ruido:** Eliminar aquellos píxeles cuyo nivel de intensidad es muy diferente al de sus vecinos y cuyo origen puede estar tanto en el proceso de adquisición de la imagen como en el de transmisión.
- **Realzar bordes:** Destacar los bordes que se localizan en una imagen.
- **Detectar bordes:** Detectar los píxeles donde se produce un cambio brusco en la función intensidad. Por tanto, se consideran los filtros como operaciones que se aplican a los píxeles de una imagen digital para optimizarla, enfatizar cierta información o conseguir un efecto especial en ella.

El proceso de filtrado puede llevarse a cabo sobre los dominios de frecuencia y/o espacio.

#### **D. Umbralización:**

Para separar un objeto del fondo de la imagen, el Histograma permite calcular los límites de los niveles de escalas de grises (límites de corte).

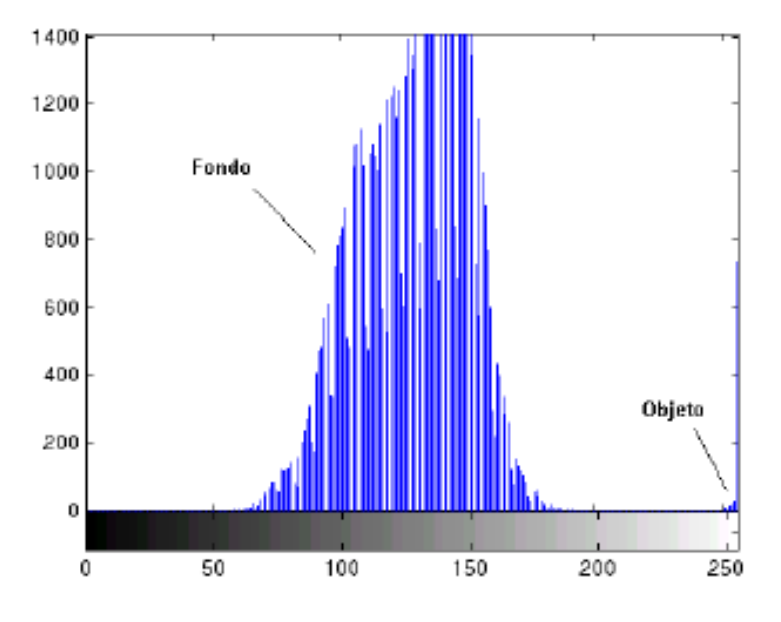

*Figura 8: Histograma de una imagen en escala de grises y filtrada.*

El histograma de la Figura 8 nos indica que el fondo (gris oscuro) es lo que ocupa más espacio en la imagen, porque es el que contiene mayor número de pixels en la escala de grises.

#### **E. Erosión y Dilatación:**

Se encargan básicamente de eliminar el ruido de conversión binaria, con una erosión del objeto seguido de la dilatación. Luego de la erosión y dilación aplicada, el contorno del objeto original se volverá un poco fallido, pero normalmente no tendrá importancia; después de todo, el contorno total del objeto binario será básicamente conservado y las indeseadas fluctuaciones de pixel en la imagen serán eliminadas. El elemento estructurador tanto para la erosión y dilatación, es un entorno cuadrado de 3x3, el cual, permite disminuir el tamaño de los fragmentos de ruido.

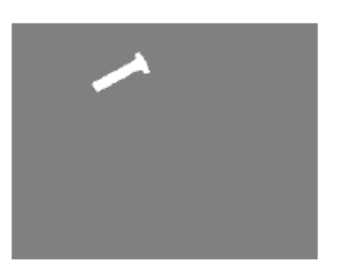

*Figura 9: Erosión de una imagen*

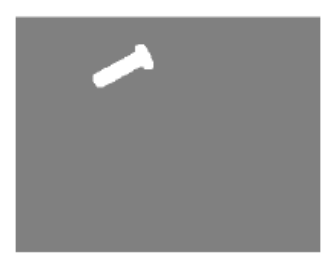

*Figura 10: Dilatación de una imagen.*

#### **F. Etiquetado de objetos en una imagen:**

En esta etapa, se hace un barrido de la imagen desde la parte superior izquierda hacia la parte inferior derecha, y se registra todos los 'objetos' posibles.

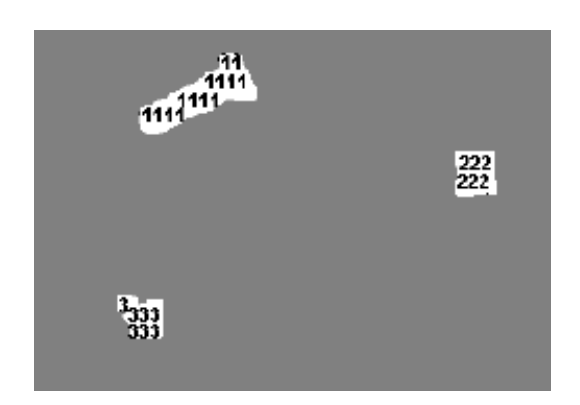

*Figura 11: Etiquetado de objetos en una imagen.*

#### **G. Método de OCR:**

OCR (Optical Character Recognition), este método tiene por objetivo clasificar patrones ópticos contenidos en una imagen digital correspondientes a los caracteres alfanuméricos entre otros.

El método de OCR incluye varios pasos para lograr un reconocimiento de caracteres, tales como: segmentación, extracción de características y clasificación.

Dentro de este método encontramos pasos de pre procesamiento, que son:

- i. Binarización: Por lo general se presenta con una imagen en escala de grises, la binarización es simplemente cuestión de elegir un valor de umbral.
- ii. Operadores Morfológicos: Eliminar manchas y agujeros aislados en caracteres.
- iii. Segmentación: Compruebe la conectividad de las formas, la etiqueta y el aislamiento. Puede existir confusiones en entre caracteres por ejemplo la letra "i" con el punto y coma ";"

La segmentación es el aspecto más importante durante la etapa de pre procesamiento. Permite reconocer para extraer características de cada caracter individual. El problema de la segmentación se dificulta cuando las letras están unidas entre sí, es decir, cuando el tipo de texto es de corrido, no puede detectar bien los caracteres.

#### **2.3. Definición de Términos:**

### **a) CÓDIGO**

Es un sistema de signos y/o símbolos que requieren de un entrenamiento o aprendizaje por parte del usuario para poder ser empleados correctamente.

*Diccionario Definicionabc (2007-2016) Recuperado de http://www.definicionabc.com/general/codificacion.php*

## **b) CODIFICACIÓN**

Es una operación que implique la asignación de un valor de símbolos o caracteres a un determinado mensaje verbal o no verbal con el propósito de transmitirlo a otros individuos o entidades que compartan el código.

En informática, la codificación es también aquella operación que tiene lugar para enviar datos de un lugar a otro, procesarlos y obtener resultados a partir de ellos.

Todas las operaciones informáticas están cifradas en código binario, o bien, combinaciones más o menos complejas de unos y ceros que ocurren constantemente.

*Diccionario Definicionabc (2007-2016) Recuperado de http://www.definicionabc.com/tecnologia/codificacion.php*

# **c) CÓDIGO BINARIO**

El Código Binario es un sistema de representación de textos o de procesadores de instrucciones de una computadora, que hace uso del sistema binario, en tanto, el sistema binario es aquel sistema de numeración que se emplea en las matemáticas y en la informática y en el cual los números se representan usando únicamente las cifras cero y uno.

*Diccionario Definicionabc (2007-2016) Recuperado de http://www.definicionabc.com/tecnologia/codificacion.php*

#### **d) SISTEMA DE CODIFICACIÓN**

Es la asignación de símbolos mediante un plan sistemático, para distinguir ciertos fenómenos y establecer su ordenamiento dentro de una clasificación determinada.

Los sistemas de codificación y la necesidad de la clasificación surgen en la necesidad de registrar, enmascarar, ordenar, identificar, agrupar y clasificar fenómenos y para facilitar su registro y transmisión.

*Ecured 2016 .recuperado: https://www.ecured.cu/Sistema\_de\_codificaci%C3%B3n*

## **e) BINARIZACIÓN DE UNA IMAGEN**

La binarización de una imagen consiste en un proceso de reducción de la información de la misma, en la que sólo persisten dos valores: verdadero y falso. En una imagen digital, estos valores, verdadero y falso, pueden representarse por los valores 0 y 1 o, más frecuentemente, por los colores negro (valor de gris 0) y blanco (valor de gris 255).

En el proceso y análisis de imagen, la binarización se emplea para separar las regiones u objetos de interés en una imagen del resto.

Las imágenes binarias se usan en operaciones booleanas o lógicas para identificar individualmente objetos de interés o para crear máscaras sobre regiones.

En muchos casos, una imagen binaria es el resultado de una segmentación por niveles de gris o de una segmentación por selección de un rango de color determinado. En otros casos, una imagen binaria es simplemente el resultado de una selección interactiva de regiones de interés, las cuales se utilizarán como mascaras de comparación o referencia.

*Dr. Lluís Solé Sugrañes. Procesos y aplicaciones de análisis de imágenes digitales. Recuperado: http://www.dimages.es/Tutorial%20A.I/segmentacion/binaria.htm*

# **f) DIGITALIZACIÓN DE UNA IMAGEN**

Digitalizar una imagen significa convertirla en un archivo que puede ser manipulado por la computadora, es decir en un conjunto de bits. Para digitalizar una imagen es necesario dividirla en unidades discretas, cada una de las cuales se llama píxel, que es un apócope de picture element (del inglés, elemento o unidad, de imagen). Una vez dividida la imagen, se le asigna un valor a cada uno de los pixeles.

*Ing. Patricia Dip (2009) Tecnología informática recuperado: <http://latecnologiavirtual.blogspot.pe/2009/08/digitaliza>cion.html*

# **CAPÍTULO III. MATERIAL Y MÉTODOS**

# **3. MATERIAL Y MÉTODOS**

#### **3.1. Material**

#### **3.1.1. Población:**

Lectura de etiquetas de las cajas que contienen espárrago verde en el área de pesaje de la empresa DANPER TRUJILLO SAC – FUNDO MUCHICK.

#### **3.1.2. Muestra:**

Lectura de etiquetas de 20 cajas que contienen espárrago verde en el área de pesaje de la empresa DANPER TRUJILLO SAC – FUNDO MUCHICK.

#### **3.1.3. Unidad de Análisis:**

Tiempo de lectura y procesado de etiquetas.

#### **3.2. Método**

#### **3.2.1. Nivel de Investigación:**

#### *Explicativa*

Identificar del motivo por el cual el tiempo de proceso de lectura de etiquetas no es el óptimo en el área de pesaje.

#### **3.2.2. Diseño de Investigación:**

#### *Experimental*

Comparar el tiempo que demora el algoritmo de procesamiento de imágenes en procesar la imagen de la etiqueta con el tiempo del procesado de la etiqueta por parte del operador.

Etapas de la Investigación:

- Obtener el tiempo de lectura de las etiquetas por parte del operario.
- Obtener una foto de la etiqueta que se encuentran en la caja con espárrago blanco.
- Elaborar el algoritmo de procesamiento de imágenes.
- Elaborar la interfaz de usuario con el software MATLAB R2013a.
- Medir el tiempo de procesamiento del algoritmo.
- Comparar el tiempo obtenido por la simulación y el tiempo tomado durante la lectura manual.

# **3.2.3. Variables de Estudio y Operacionalización:**

*Variable dependiente:* Agilización del tiempo de lectura de las etiquetas en las cajas que contienen espárrago verde.

*Variable independiente:* Diseño de un sistema de lectura de etiquetas basado en procesamiento digital de imágenes.

# **Operacionalización de las variables:**

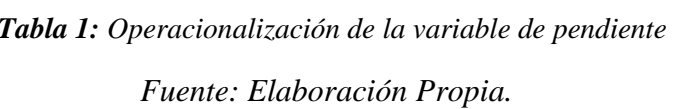

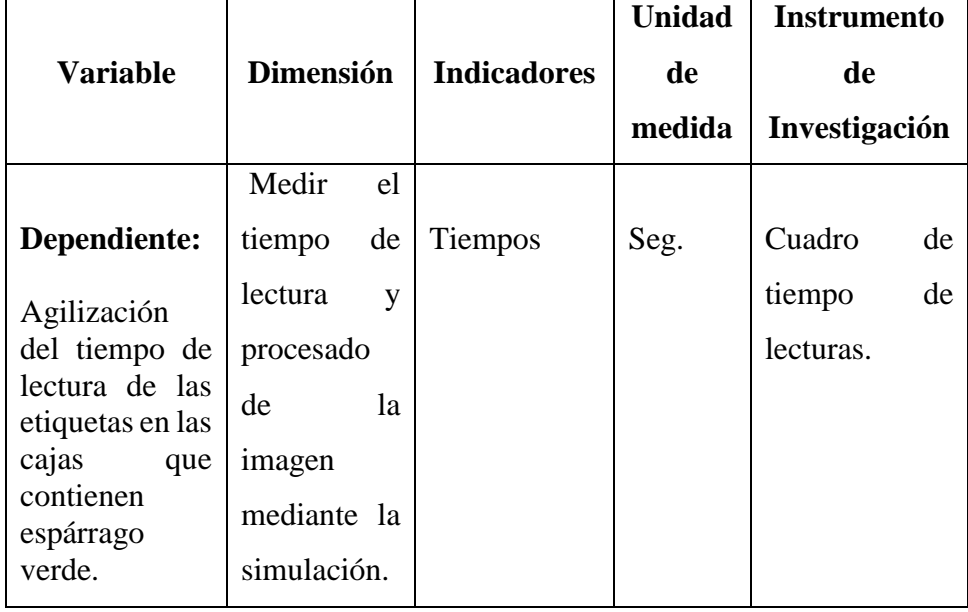

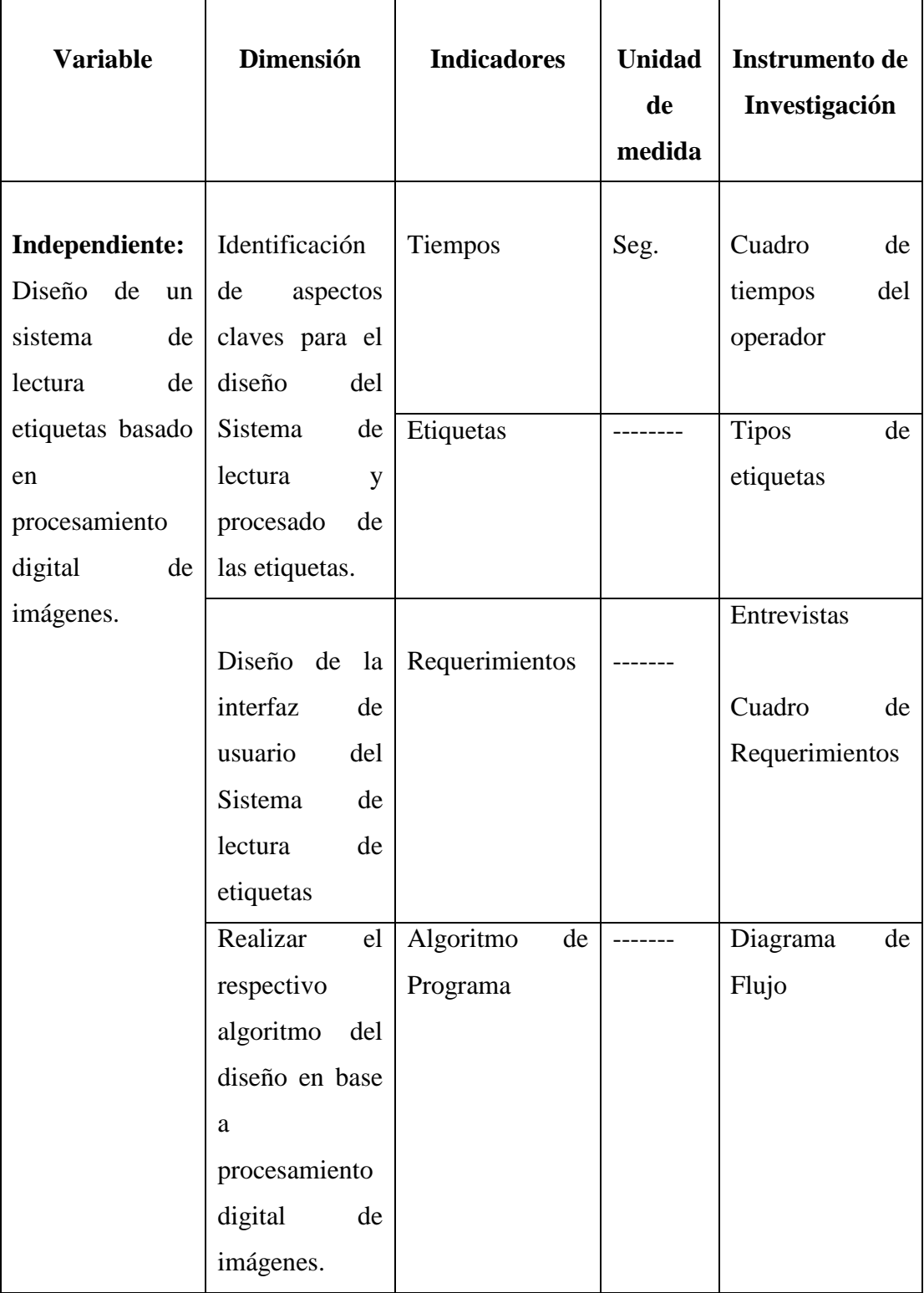

# *Tabla 2: Operacionalización de la variable independiente*

*Fuente: Elaboración Propia.*

#### **3.2.4. Técnicas e Instrumentos de Recolección de Datos:**

Una vez realizado el levantamiento de la información para saber los problemas y necesidades que afrontan el área de pesaje de la empresa DanPer Trujillo SAC – Fundo Muchick al momento de realizar las lecturas de las etiquetas. Se procedió a realizar la encuesta respectiva al supervisor encargado del área. A continuación se muestra la encuesta y algunas tablas que permiten tener información acerca de los tiempos de lectura de las etiquetas por parte del operario.

Entrevista realizada al personal encargado del área de pesaje de la empresa DanPer Trujillo SAC – Fundo Muchick.

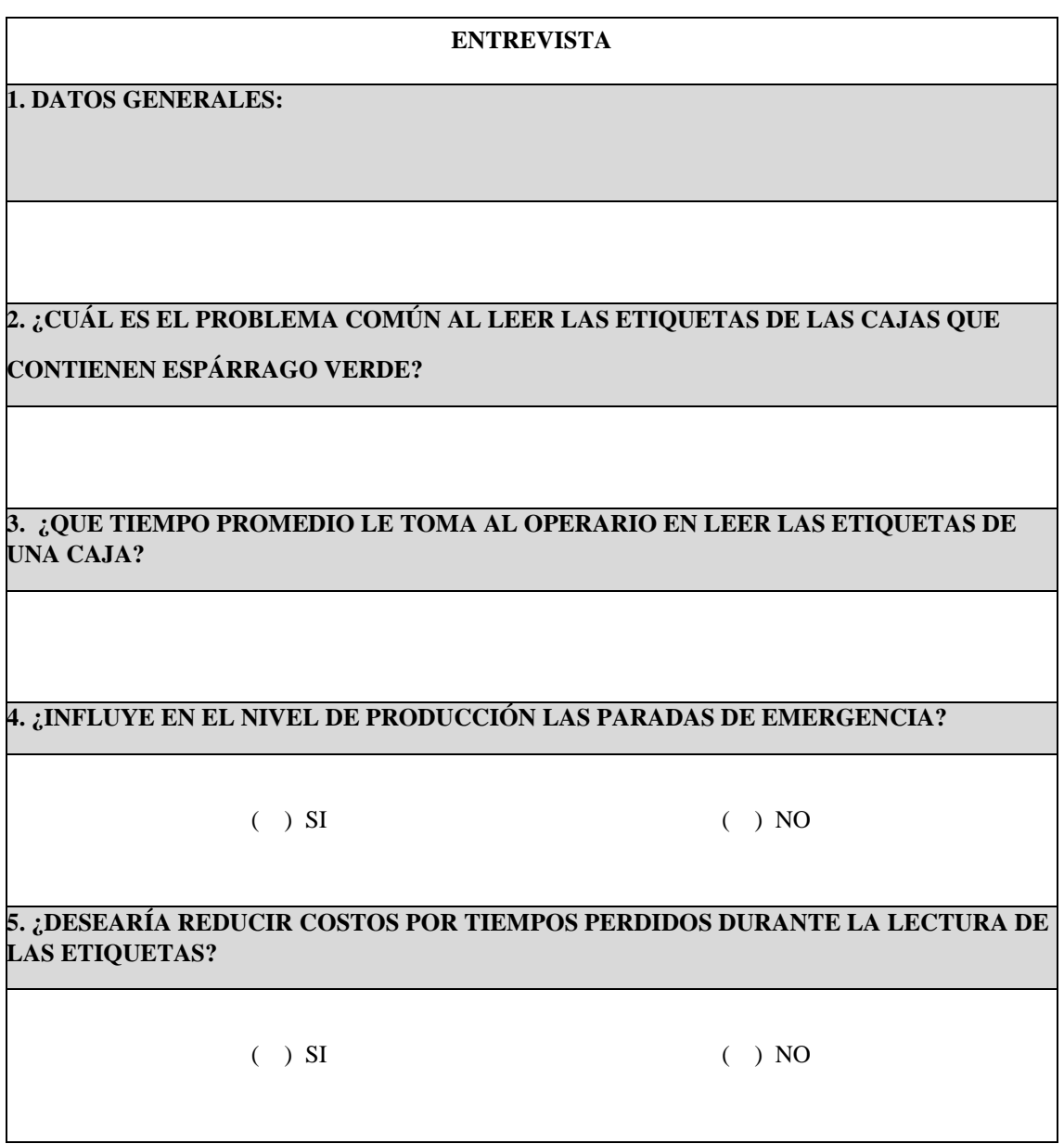

**Fuente:** Elaboración Propia

 $\mathbf{I}$ 

*Tabla 3: Datos del tiempo obtenido durante la lectura de las etiquetas en las cajas por parte del operario.*

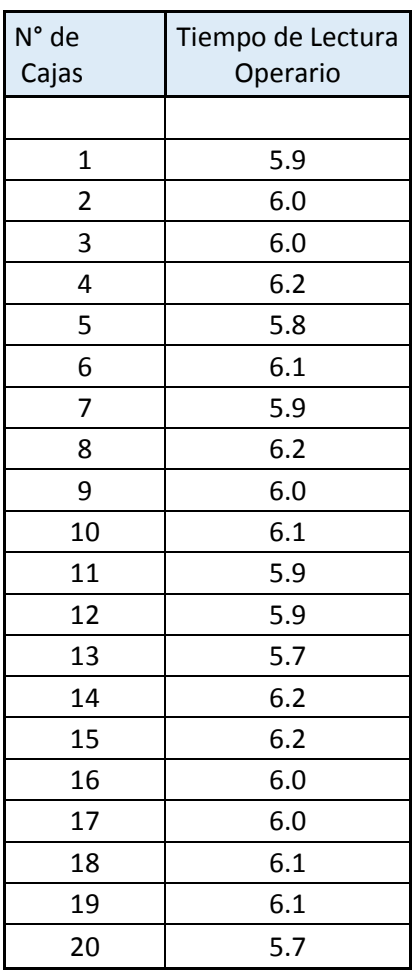

**Fuente:** Elaboración Propia.

De la Tabla anterior se calcula el tiempo promedio para el desarrollo de la

investigación: Tiempo promedio = 6 seg.

Tabla de Requerimientos:

# *Tabla 4: Tabla de Requerimientos*

# *Fuente:* Elaboración Propia.

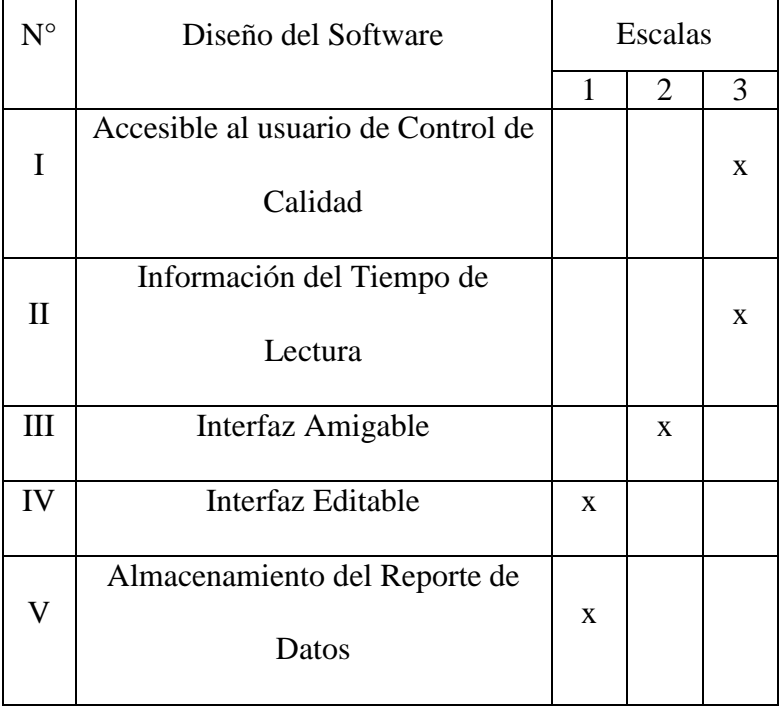

Escalas:

1: No Presenta 2: Regular 3: Bueno

Cuadro de tiempos de lectura:

En la Tabla 5 se muestra el tiempo promedio general para nuestros análisis de datos; empleados por el operario en la lectura, pérdida y recuperación del proceso.

 *Tabla 5: Cuadro de Tiempos*

|          | Tiempo de                               | Tiempo en perdida | Tiempo en      |
|----------|-----------------------------------------|-------------------|----------------|
|          | de lecturas erróneas (s)<br>lectura (s) | recuperar         |                |
|          |                                         |                   | el proceso (s) |
| Operario |                                         |                   | 20             |

**Fuente:** Elaboración Propia

#### **3.2.5. Técnicas de Procesamiento de Datos:**

#### **3.2.5.1. Crear la Guide de MatLab.**

En el Command Window de MatLab R2013a tipeamos el comando "guide" para crear la interfaz de usuario. Y pulsamos OK.

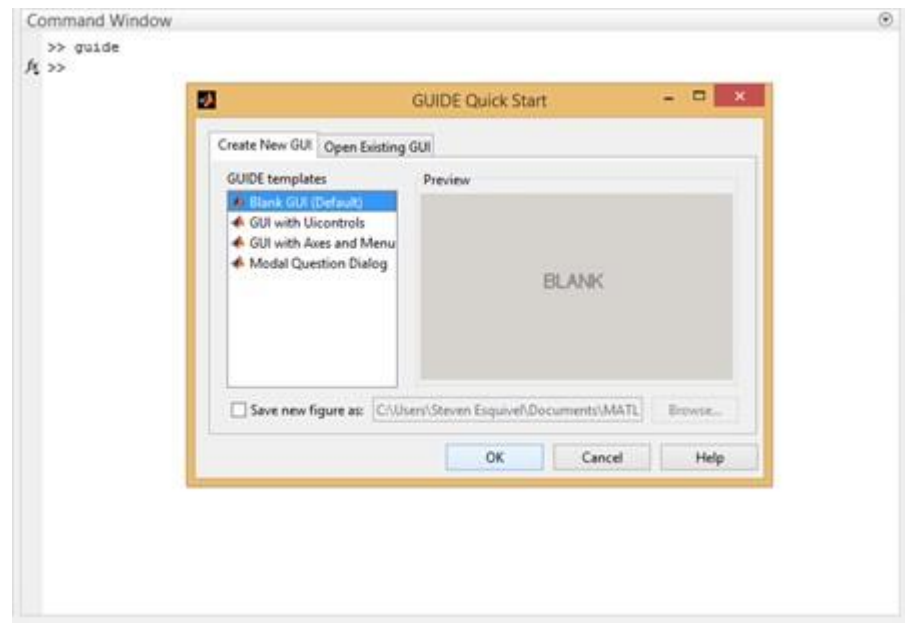

*Figura 12: Abrir GUIDE de MatLab*

## **3.2.5.2. Elaborar el Diseño de la Interfaz de Usuario.**

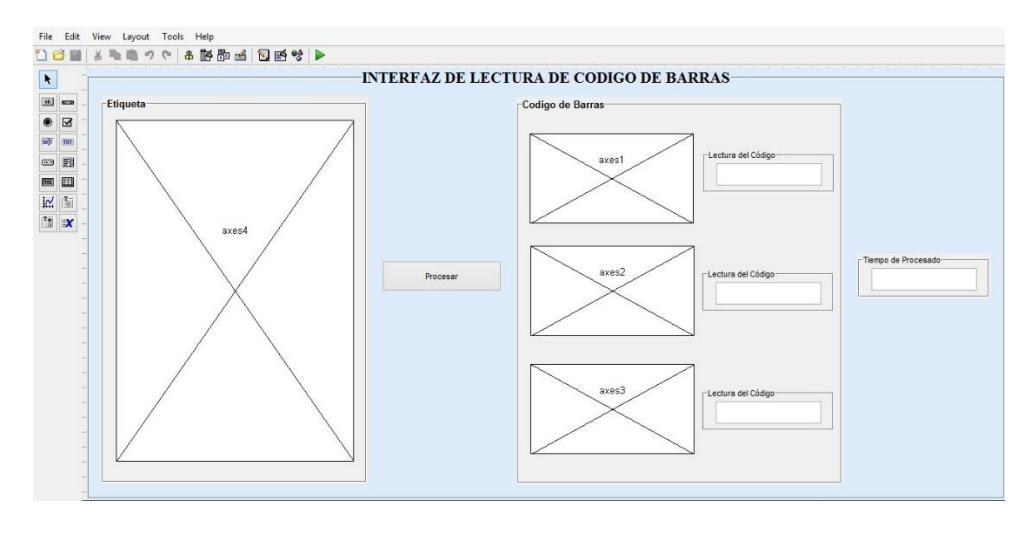

*Figura 13: Diseño de la Interfaz*

# **3.2.5.3. Guardamos la Interfaz.**

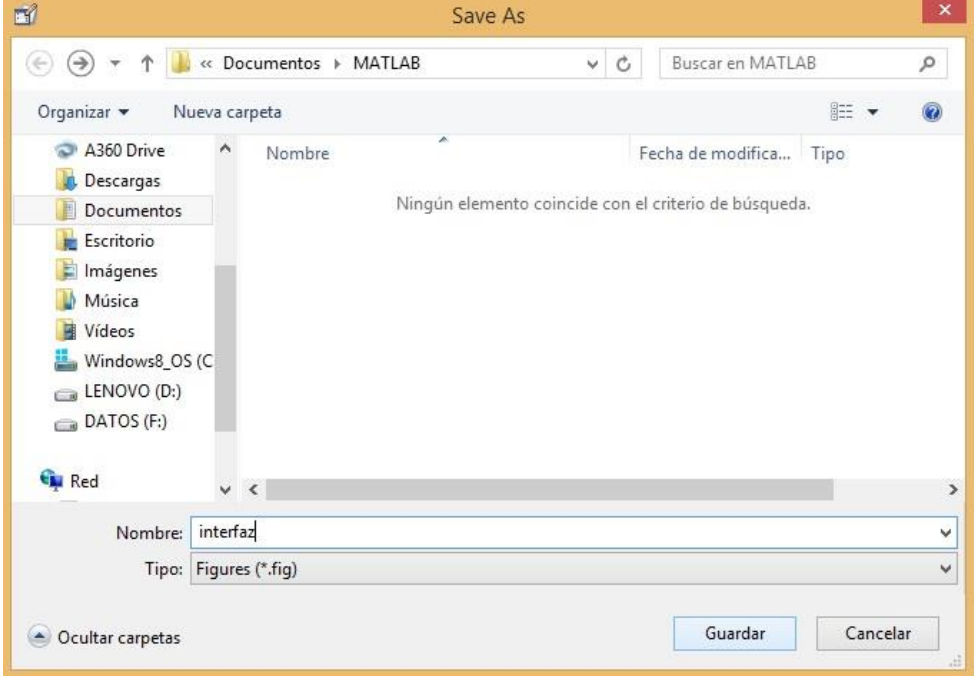

*Figura 14: Fichero "Interfaz.m"*

# **3.2.5.4. Automáticamente aparece las diferentes funciones del GUIDE. Las funciones que usaremos son las siguientes:**

```
% --- Executes just before interfaz is made visible.
Efunction interfaz OpeningFcn (hObject, eventdata, handles, varargin)
\frac{1}{x} This function has no output args, see OutputFcn.
 % hObject handle to figure
 % eventdata reserved - to be defined in a future version of MATLAB
 % handles structure with handles and user data (see GUIDATA)
 -% varargin command line arguments to interfaz (see VARARGIN)
 % Choose default command line output for interfaz
 handles.output = hObject;
 % Update handles structure
guidata (hObject, handles);
```
*Figura 15: Función interfaz\_OpeningFcn*

|                                                            | % --- Executes on button press in pushbutton2.                     |  |
|------------------------------------------------------------|--------------------------------------------------------------------|--|
| function btnprocesar Callback(hObject, eventdata, handles) |                                                                    |  |
|                                                            | $-$ \$ hObject handle to pushbutton2 (see GCBO)                    |  |
|                                                            | % eventdata reserved - to be defined in a future version of MATLAB |  |
| $-$ \$ handles                                             | structure with handles and user data (see GUIDATA)                 |  |

*Figura 16: Función btnprocesar*

# **3.2.5.5. Se elabora el algoritmo de programación.**

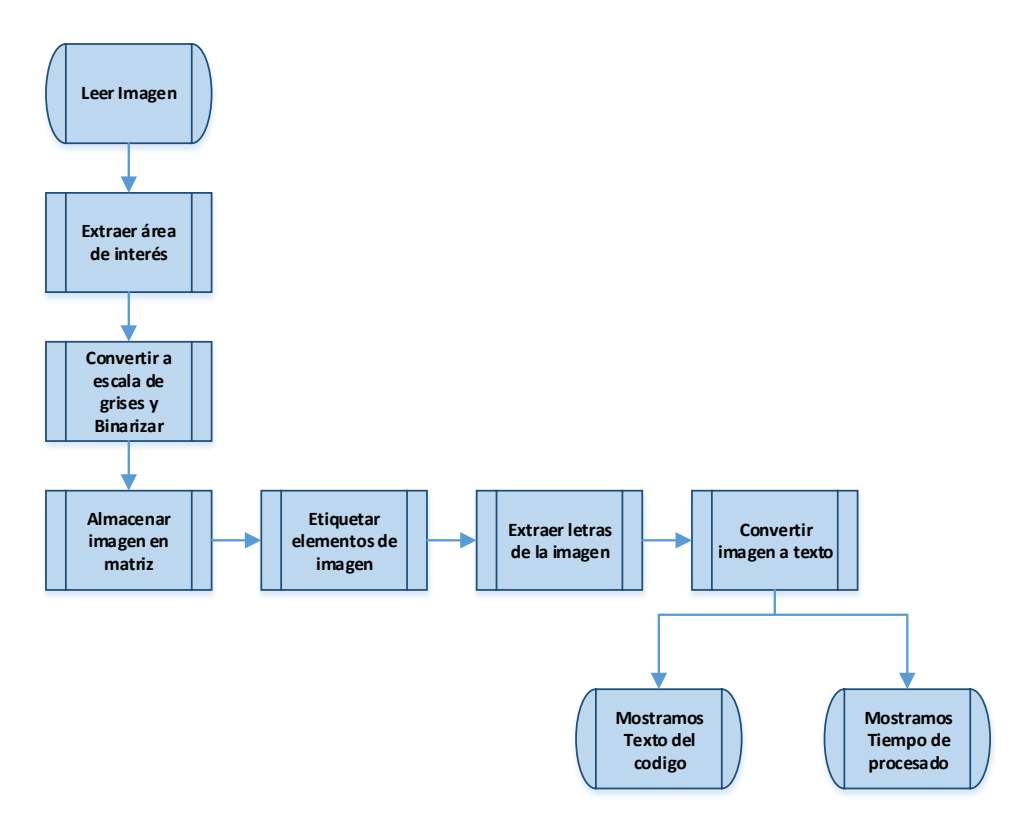

*Figura 17: Algoritmo de Programación*

**3.2.5.6. Para el procesamiento de la etiqueta, se debe tener la imagen cargada dentro de la carpeta donde se encuentra el** 

#### **fichero interfaz.m**

Este equipo > Documentos > MATLAB

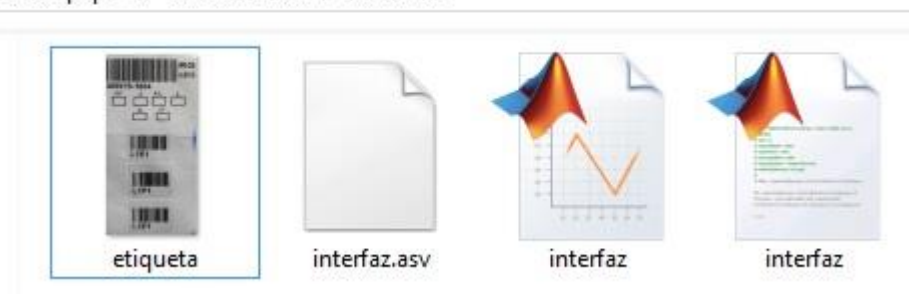

*Figura 18: Carpeta de interfaz.m*

#### **3.2.5.7. Iniciamos con el código de programación en Matlab:**

**3.2.5.7.1. Leer Imagen:** En la Figura 15, notamos que la función de

inicio es *interfaz\_OpeningFcn* dentro de esta función

leemos la imagen completando el siguiente comando:

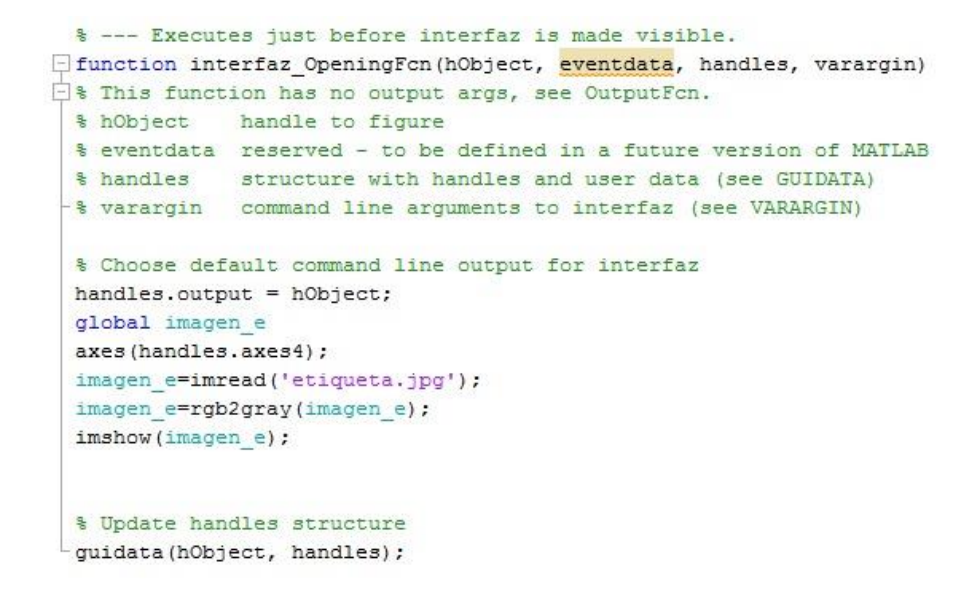

*Figura 19: Leer Imagen*

**3.2.5.7.2. Extraer Área de Interés:** Una vez leída la imagen, procedemos a recortar el área de interés para cada etiqueta y lo mostramos en los 3 Axes para mostrar las imágenes recortadas, en este caso usamos el comando de MatLab:

 $I2 = \text{imcrop}(I, \text{rect})$  $I2 = \text{imcrop}(I, \text{rect})$  $I2 = \text{imcrop}(I, \text{rect})$  $I2 = \text{imcrop}(I, \text{rect})$ 

```
88 ------- IMAGEN -------
% LEEMOS AXES1 300019-1604
axes(handles.axes1);
imagen=imcrop(imagen e, [1 120 1250 500]);
imshow(imagen);
title('COD1')
```
*Figura 20: Extraer Área de Interés*

#### **3.2.5.7.3. Convertir a Escala de Grises y Binarizar:**

Para convertir a escala de grises se utiliza el siguiente comando en MatLab.

```
I2(I)
```
**88 CONVERTIMOS A ESCALA DE GRISES** 

```
if size (imagen, 3) == 3 %RGB imagen
    imagen=rgb2gray(imagen);
end
```
 *Figura 21: Imagen a Escala de Grises*

Una vez convertido a escala de grises el siguiente paso en

binarizar la imagen usando el comando:

 $I2 = im2bw(I, x)$  $I2 = im2bw(I, x)$  $I2 = im2bw(I, x)$  $I2 = im2bw(I, x)$ 

Para nuestro programa se niega la función anterior.

```
88 CONVERTIMOS A BW
threshold = graythresh (imagen);imagen =~im2bw(imagen, threshold);
```
*Figura 22: Imagen a BW*

#### **3.2.5.7.4. Procesamiento de la Imagen:**

A continuación se mencionan los comandos de procesamiento cuya funciones es la de separar el texto línea por línea y almacenarlos en un vector.

**88 ALMACENAMOS LAS IMAGENES EN UNA MATRIZ** 

 $word=[ ]$ re=imagen;

 *Figura 23: Almacenamiento de Imagen en Matriz*

```
%Funcion 'lines' separa lineas en texto
[fl re]=lines(re);
imgn=fl;
```
*Figura 24: Separar líneas del Texto*

Posterior a esta función; el programa comienza a hacer un barrido en el texto identificando y reconociendo los caracteres alfanuméricos que hay en la imagen. Y los almacena en un nuevo vector.

```
for m=1:Ne2[r2, c2] = find(L2 == m);% Extraemos las letras
   ml = imgn 2 (min(r2) : max(r2) , min(c2) : max(c2));
    % Redimensionamos las letras
   img_r2=imresize(m1, [42 24]);
   % Llamamos la funcion para convertir una imagen a texto
   letter 2=read letter 2(img r2, num letras 2);
   % Concatenación de letras
   word2=[word2 letter_2];
end
```
*Figura 25: Reconocimiento de Letras*

#### **3.2.5.7.5. Mostramos el Código y el Tiempo de Procesado:**

Para mostrar el código obtenido de las etiquetas, usamos el

siguiente comando de MatLab:

```
set(handles.cod1,'String',word);
```
Aquí se muestra en un TextBox el resultado almacenado en

la variable *Word.*

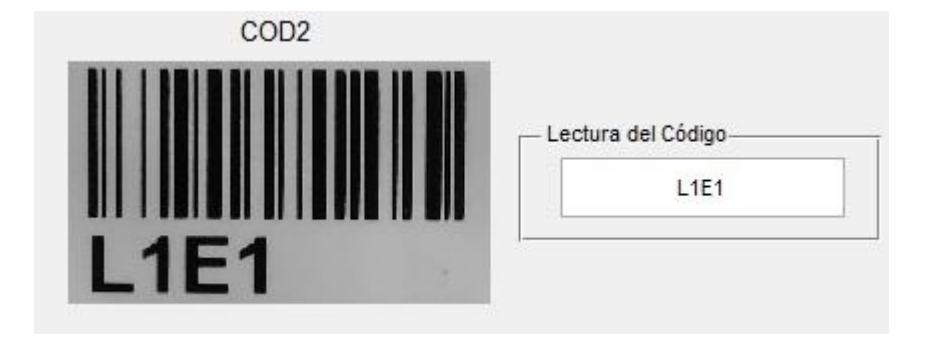

*Figura 26: Resultado de Lectura*

Para calcular el tiempo en que demora ejecutarse el algoritmo del programa al inicio del programa principal se declaró la siguiente variable:

%%-------- PROGRAMA PRINCIPAL --------tiempo\_inicio = cputime;

Donde *cputime* es el tiempo de máquina del software de MatLab, para obtener el tiempo total, al final del programa se colocó el comando:

```
total = cputime - tiempo_inicio; 
set(handles.cod4,'String',total);
```
Donde *Total* viene a ser nuestro tiempo total de procesamiento del programa. Dicho valor lo mostramos en un TexBox.

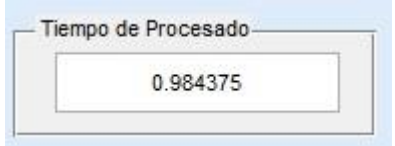

 *Figura 27: Tiempo de Procesado*
# **CAPÍTULO IV. RESULTADOS Y CONCLUSIONES**

#### **4. RESULTADOS:**

1

Para el desarrollo del Diseño\*, se tuvieron como datos referenciales lo que se detallan en la siguiente tabla:

 *Tabla 6: Datos del proceso de lectura de etiquetas*

|          | Tiempo de<br>Lectura por Caja<br>(seg) | N° de Cajas<br>a procesar | Tiempo que toma<br>la producción<br>(min) | N° de paradas<br>de emergencia |
|----------|----------------------------------------|---------------------------|-------------------------------------------|--------------------------------|
| Operario |                                        | 20                        |                                           |                                |

**Fuente:** Elaboración Propia

En la Tabla 6, los datos se deducen del tiempo promedio en que al operario le tomaría en leer las etiquetas, nos indica también el tiempo que tomaría en lograr el objetivo de 20 cajas, y la cantidad de paradas de emergencia que logra hacer.

Una vez planteada la hipótesis, el siguiente paso fue la elaboración del Diseño de simulación que pueda contrastar nuestros resultados, para ello se elaboró la interface de usuario mediante la GUIDE de MatLab.

En la Figura 28, se muestra el tiempo de procesado obtenido por la simulación en el software de MatLab.

*Para resumir el nombre de "Diseño de un sistema basado en procesamiento digital de imágenes", en adelante se le denominará 'Diseño'.*

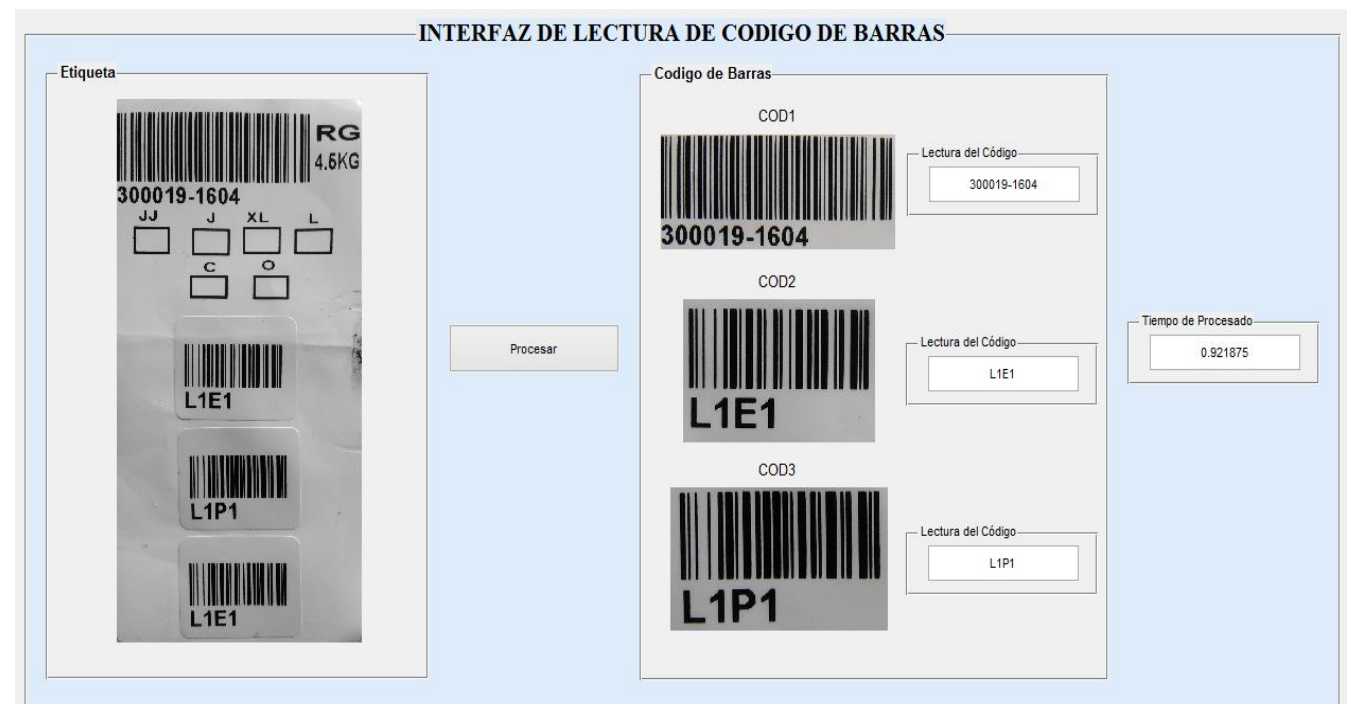

f *Figura 28: Interfaz de Usuario*

 **Fuente:** Elaboración Propia

El tiempo que necesita el Diseño para procesar las etiquetas es de **0.921875 seg.**

El siguiente paso fue hacer una toma de 20 datos sobre el tiempo que le toma procesar las etiquetas al Diseño del software, debido a que el tiempo de procesado viene dado por el tiempo de máquina del programa de MatLab, el valor del tiempo de procesado es variable, dentro del intervalo de 20 iteraciones, estos valores vienen dados en la Figura 29, analizando la Tabla 7. Se llega a los siguientes resultados:

- El **Tiempo de procesado mínimo** es de: **0.921875 seg.**
- El **Tiempo de procesado máximo** es de: **1.0625 seg.**

## *Tabla 7: Tendencia del Procesado de Etiquetas.*

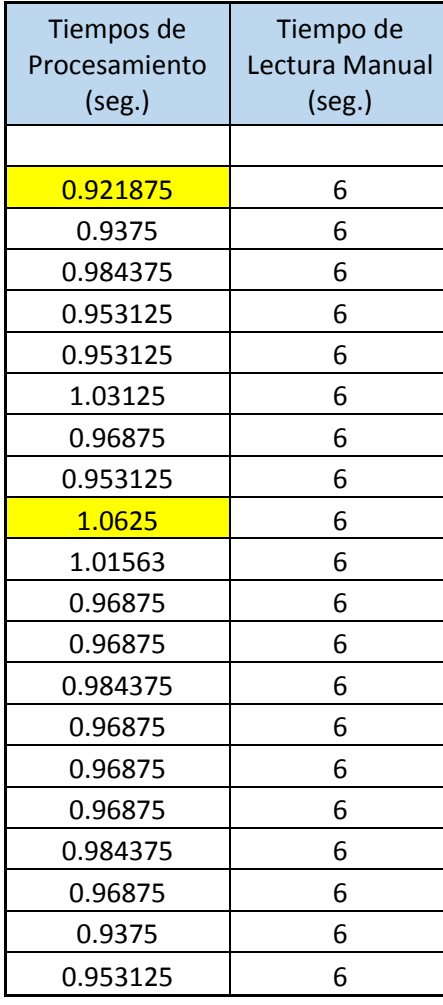

# **Fuente:** Elaboración propia.

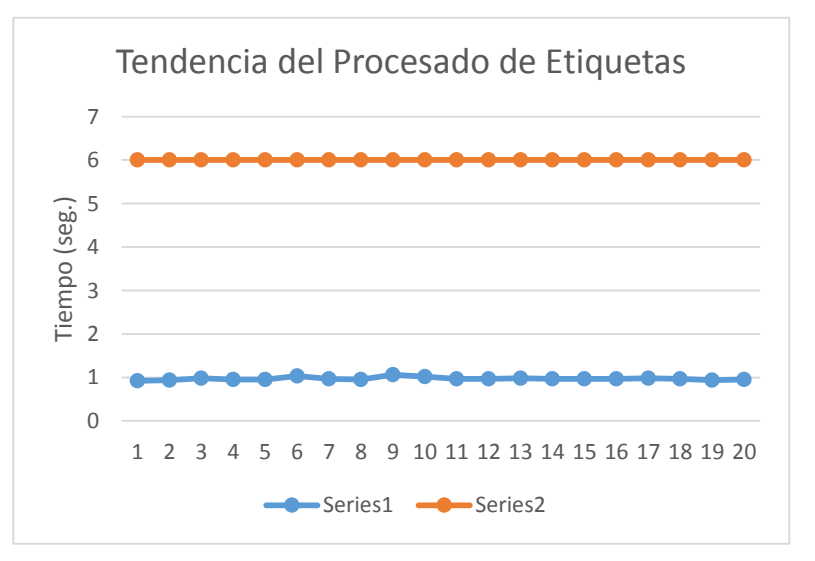

*Figura 29: Gráfica de Tendencia.*

# **5. DISCUSIÓN DE RESULTADOS:**

En la Tabla 8, podemos notar que para procesar 20 cajas, al operario le tomaría un tiempo de 2 minutos, excluyentes de los incidentes o percances que puedan ocurrir durante la lectura de las etiquetas; mientras que el tiempo en procesar la misma cantidad de cajas a nuestro Diseño solo le toma un promedio de 3 minutos.

 *Tabla 8: Tiempo de Producción*

**Fuente:** Elaboración Propia

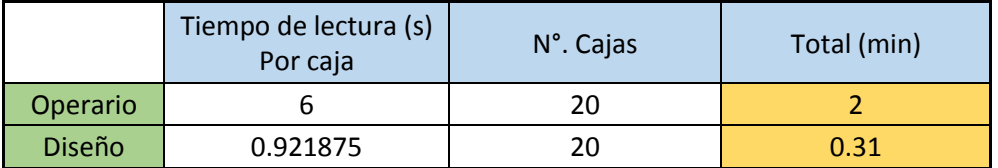

La Tabla 9, se ha elaborado haciendo una comparación con el tiempo de producción que toma procesarse las 20 cajas. Se puede observar la reducción del tiempo de cajas procesadas por parte del Diseño, cuyo valor se ve representado en la ganancia monetaria que puede generar a la empresa.

## *Tabla 9: Ganancias en Producción*

#### **Fuente:** Elaboración Propia

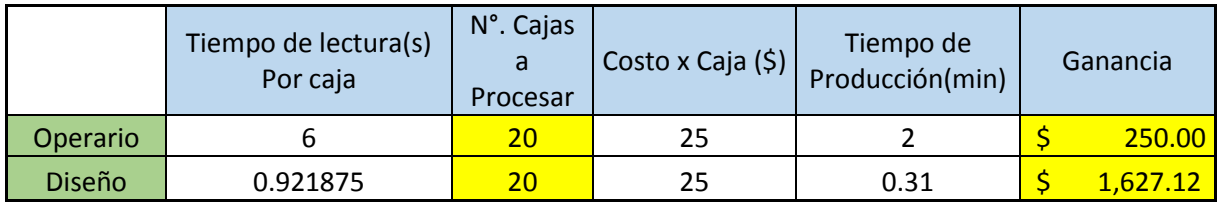

Analizando la Tabla 7, con los 20 datos obtenidos se puede obtener un promedio para concluir en un resultado oficial y poder contrastar la hipótesis planteada.

Al calcular el promedio de los valores del tiempo de procesado por parte del Diseño es de:

#### **Tiempo Promedio = 0.9726565 seg.**

Aplicando una pequeña fórmula matemática para el cálculo del porcentaje de tiempo que logra agilizarse con respecto al tiempo del operador es de:

Agilización = 
$$
\left(1 - \frac{0.9726565}{6}\right) * 100\%
$$

Por Tanto:

El Diseño de un Sistema Basado en Procesamiento Digital de Imágenes logra agilizar el tiempo de lectura de etiquetas por parte del operario en un **83.79%.**

Con este resultado logramos cumplir nuestro objetivo planteado el cual es agilizar el tiempo de lectura de las etiquetas que contienen espárrago verde.

Durante el desarrollo de esta investigación pudo notarse las concordancias con respecto a los hallazgos y objetivos realizados por los investigadores citados en la investigación de esta tesis, sin embargo el tema del procesado del código de barras en el sistema CODIGO 128 es mucho más complejo, ya que en este sistema de código de barras se encontraron limitaciones al momento de realizar el algoritmo de decodificación puesto que; no basta con decodificar entre línea blanca y negra, sino que el grosor de cada línea blanca y negra importa mucho en su decodificación, por lo que representa una limitante notoria en esta investigación.

Al armar un mejor algoritmo para identificar y reconocer solamente el código de barras, resultaría extenso tanto en su codificación como en su decodificación, por lo que el tiempo de máquina para procesar las etiquetas sería un poco mayor que el resultado obtenido en la presente investigación.

#### **6. CONCLUSIONES:**

- Con la ayuda de técnicas de procesamiento digital de imágenes se puede elaborar un algoritmo para procesar información textual de una imagen.
- El tiempo de lectura y procesado de las etiquetas, dependeré de la habilidad de cada operador, por lo que el tiempo que se tiene como referencia puede tener cierto grado de variación.
- El tiempo promedio de lectura por parte del software es de 0.9726565 seg.
- Mediante el procesamiento digital de imágenes en el software de MatLab se agilizan los tiempos de lectura de etiquetas, logrando reducir el tiempo en un 83.79%.
- Un sistema de procesamiento de imágenes implementado en un software puede procesar mucha más información y a mayor velocidad, de lo que un hombre puede realizar.

#### **7. RECOMENDACIONES:**

- Una recomendación para una futura investigación es, con los resultados obtenidos en esta investigación, mediante qué sistema de comunicación poder tener un reporte de la cantidad de cajas y/o etiquetas procesadas; hacia la respectiva área de Producción.
- Otra recomendación es de qué forma contabilizar la cantidad de cajas cuyas etiquetas son marcadas de manera manual.
- Si se proyecta a una implementación el Diseño, tener en cuenta el nivel de iluminación donde va trabajar el sistema y de qué manera influye en el procesamiento digital de la imagen.

# **8. REFERENCIAS BIBLIOGRÁFICAS:**

## **LIBROS**

[1] Peter Sundstrom (2001). **"Bar code reader for surface mounting systems".** 

[2] J.P.Fernández., F. Guindos (2001) **"Tratamiento Digital de Imágenes con IMtdi".**

[3] J. Hansen (2002) **"A MATLAB PROJECT IN OPTICAL CHARACTER RECOGNITION (OCR)"**

[4] E.Malpartida (2003). **"Sistema de visión artificial para el reconocimiento y manipulación de objetos utilizando un brazo robot".**

[5] V. C. Martínez (2005). **"Localización y Decodificación de Códigos de Barras en Imágenes Digitales".**

[6] C.Acevedo (2015) **"Desarrollo de un algoritmo para la decodificación de código de barras del sistema EAN usando visión por Computador".**

## **ENLACES WEB**

- **Visión Artificial Industrial:**

<http://www.elai.upm.es/moodle/mod/resource/view.php?id=140>

Consultado el 1/10/16 8:23 pm.

#### - **National Instruments Corporation**

[http://forums.ni.com/ni/board/message?board.id=170&view=by\\_date\\_as](http://forums.ni.com/ni/board/message?board.id=170&view=by_date_ascending&message.id=326246) [cending&message.id=326246](http://forums.ni.com/ni/board/message?board.id=170&view=by_date_ascending&message.id=326246)

Consultado el 1/10/16 9:15 pm.

#### **ANEXOS:**

Código en MatLab:

```
%%-------- PROGRAMA PRINCIPAL ---------
tiempo_inicio = cputime;
% LEEMOS LA ETIQUETA
I=imread('etiqueta.jpg');
%% ------- IMAGEN -------
% SELECCIONAMOS ÁREA DE INTERÉS
% LEEMOS AXES1: 300019-1604
axes(handles.axes1);
imagen=imcrop(I,[1 120 1250 500]);
imshow(imagen);
title('COD1')
% LEEMOS AXES2: L1E1
axes(handles.axes2);
imagen1=imcrop(I,[400 1400 700 400]);
imshow(imagen1);
title('COD2')
% LEEMOS AXES3: L1P1
axes(handles.axes3);
imagen2=imcrop(I,[440 2040 670 420]);
imshow(imagen2);
title('COD3')
%% CONVERTIMOS A ESCALA DE GRISES
if size(imagen,3)==3 %RGB imagen
     imagen=rgb2gray(imagen);
end
if size(imagen1, 3) == 3 RGB imagen1
     imagen1=rgb2gray(imagen1);
end
if size(imagen2,3) == 3 %RGB imagen2
     imagen2=rgb2gray(imagen2);
end
%% CONVERTIMOS A BW
threshold = graythresh(imagen);
imagen =\sim\text{im2bw}(imagen, threshold);
```

```
threshold 1 = graythresh(imagen1);
imagen1 = \sim im2bw(imagen1, threshold 1);threshold 2 = graythresh(imagen2);
\frac{1}{2} =~im2bw(imagen2,threshold 2);
%% ALMACENAMOS LAS IMAGENES EN UNA MATRIZ
word=[ ];
re=imagen;
word2 = [ ]re2=imagen1;
word3=[ ];
re3=imagen2;
\mathbf{Q}load templates
global templates
% Calcula el número de letras en la plantilla de archivo
num letras=size(templates, 2);
num letras 2=size(templates, 2);
num letras 3=size(templates, 2);
while 1
     %Función 'lines' separa líneas en texto
    [fl re]=lines(re);
     imgn=fl;
    [ f2 \text{ rel}]=lines(re2);imgn2=f2;[f3 re3]=lines(re3);
     imgn_3=f3;
     % Etiquetar y contar componentes conectados
     [L Ne] = bwlabel(imgn); 
    [L2 \text{ Ne}2] = \text{bwlabel}(imgn 2);[L3 Ne3] = \text{bwlabel}(img - 3); for n=1:Ne
        [r, c] = find(L == n); % Extraemos las letras
        n1=imgn(min(r):max(r),min(c):max(c));
         % Redimensionamos las letras (mismo tamaño de plantillas)
         img r=imresize(n1,[42 24]);
         % Llamamos la función para convertir una imagen a texto
        letter=read_letter(img_r,num_letras);
         % Concatenación de letras
         word=[word letter];
     end
     for m=1:Ne2
         [r2, c2] = \text{find}(L2 == m); % Extraemos las letras
```

```
ml = impn 2(min(r2):max(r2),min(c2):max(c2));
         % Redimensionamos las letras (mismo tamaño de plantillas)
         img_r2=imresize(m1,[42 24]);
         % Llamamos la función para convertir una imagen a texto
        letter 2=read letter 2(img r2,num letras 2);
         % Concatenación de letras
         word2=[word2 letter_2];
     end
     for p=1:Ne3
        [r3,c3] = find(L3 == p);
         % Extraemos las letras
        p1 = imgn 3(min(r3):max(r3),min(c3):max(c3)); % Redimensionamos las letras (mismo tamaño de plantillas)
        img r3=imresize(p1, [42 24]);
         % Llamamos la función para convertir una imagen a texto
         letter_3=read_letter_3(img_r3,num_letras_3);
         % Concatenación de letras
         word3=[word3 letter_3];
     end
    set(handles.cod1,'String', word);
    set(handles.cod2, 'String', word2);
    set(handles.cod3,'String',word3);
     % Limpiamos la variable 'word...'
     word=[ ];
    word2 = [ ] word3=[ ];
     %Cuando la sentencia termina salta del ciclo
     if isempty(re) %Observamos la variable 're' en Fcn 'lines'
         break
     end 
     if isempty(re2) %Observamos la variable 're2' en Fcn 'lines'
         break
     end
     if isempty(re3) %Observamos la variable 're3' en Fcn 'lines'
         break
     end
end
total = cputime - tiempo_inicio; %Calculamos el tiempo de procesado
set(handles.cod4,'String',total); %Mostramos el tiempo de procesado
fprintf('Procesado ...')
clear all
```
Interfaz de Usuario en Matlab:

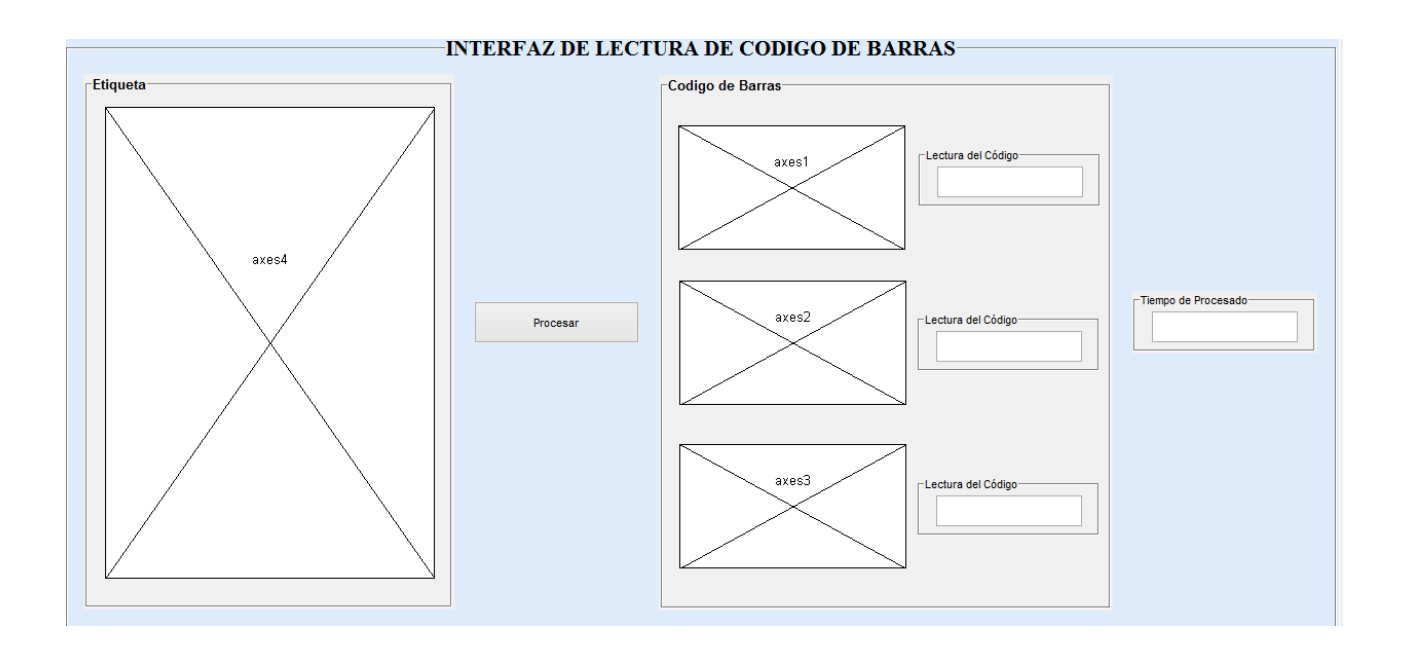

**Fuente:** Elaboración Propia